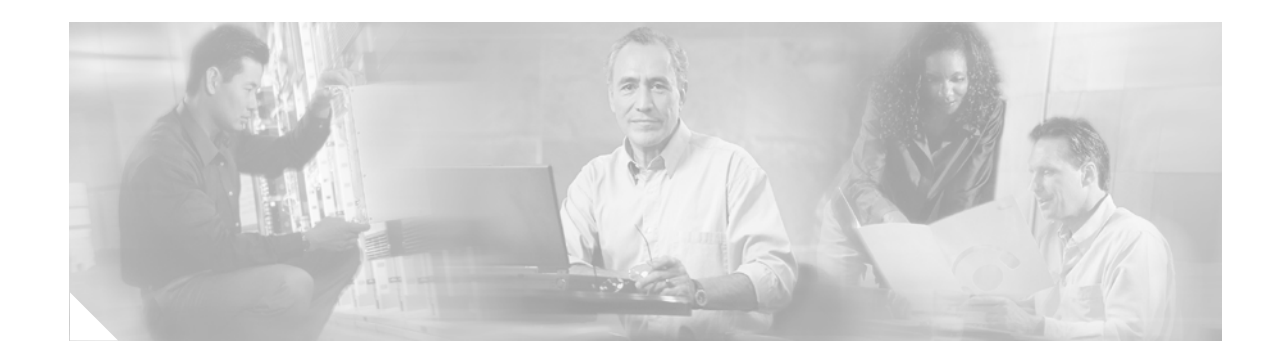

# **MPLS Virtual Private Networks (VPNs)**

The IP Virtual Private Network (VPN) feature for Multiprotocol Label Switching (MPLS) allows a Cisco IOS network to deploy scalable IPv4 Layer 3 VPN backbone services. An IP VPN is the foundation companies use for deploying or administering value-added services including applications and data hosting network commerce, and telephony services to business customers. In private LANs, IP-based intranets have fundamentally changed the way companies conduct their business. Companies are moving their business applications to their intranets to extend over a WAN. Companies are also embracing the needs of their customers, suppliers, and partners by using extranets (an intranet that encompasses multiple businesses). With extranets, companies reduce business process costs by facilitating supply-chain automation, electronic data interchange (EDI), and other forms of network commerce. To take advantage of this business opportunity, service providers must have an IP VPN infrastructure that delivers private network services to businesses over a public infrastructure.

MPLS VPNs offer the following benefits:

- **•** A platform for rapid deployment of additional value-added IP services, including intranets, extranets, voice, multimedia, and network commerce
- **•** Privacy and security equal to that provided by Layer 2 VPNs by limiting the distribution of a VPN's routes to only those routers that are members of the VPN seamless integration with customer intranets
- **•** Increased scalability over current VPN implementations, with thousands of sites per VPN and hundreds of thousands of VPNs per service provider IP class of service (CoS), with support for multiple classes of service and priorities within VPNs, as well as between VPNs
- **•** Management of VPN membership and provisioning of new VPNs for rapid deployment
- **•** Scalable any-to-any connectivity for extended intranets and extranets that encompass multiple businesses

#### **Feature History for MPLS Virtual Private Networks**

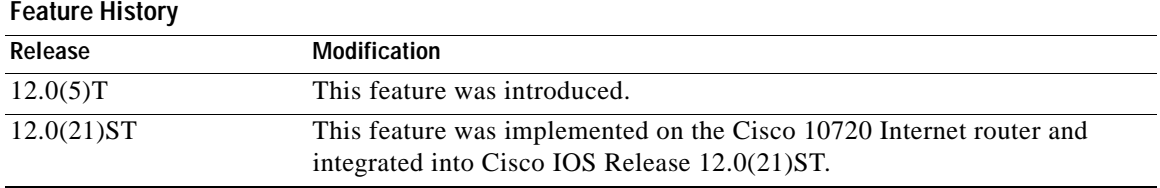

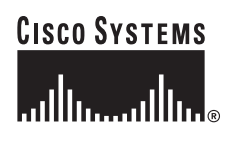

ן

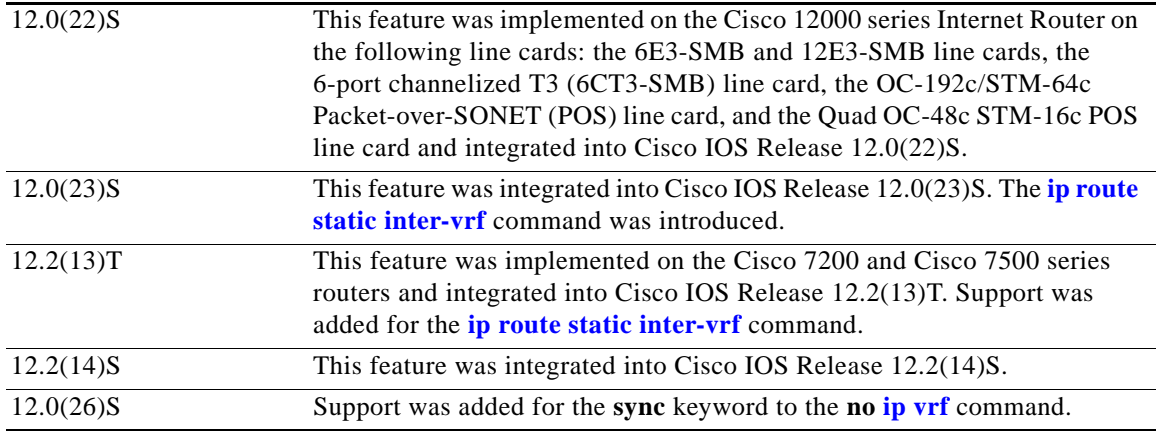

#### **Finding Support Information for Platforms and Cisco IOS Software Images**

Use Cisco Feature Navigator to find information about platform support and Cisco IOS software image support. Access Cisco Feature Navigator at <http://www.cisco.com/go/fn>. You must have an account on Cisco.com. If you do not have an account or have forgotten your username or password, click **Cancel** at the login dialog box and follow the instructions that appear.

### **Contents**

- **•** [Prerequisites for MPLS Virtual Private Networks, page 2](#page-1-0)
- **•** [Information About MPLS Virtual Private Networks, page 3](#page-2-0)
- **•** [How to Configure MPLS Virtual Private Networks, page 8](#page-7-0)
- **•** [Configuration Examples for MPLS Virtual Private Networks, page 20](#page-19-0)
- **•** [Additional References, page 26](#page-25-0)
- **•** [Command Reference, page 28](#page-27-0)
- **•** [Glossary, page 63](#page-62-0)

### <span id="page-1-0"></span>**Prerequisites for MPLS Virtual Private Networks**

Your network must be running the following Cisco IOS services before you configure Virtual Private Network (VPN) operation:

- **•** Multiprotocol Label Switching (MPLS) in provider backbone routers, or generic routing encapsulation (GRE) tunnel connectivity among all provider edge (PE) routers
- **•** MPLS with VPN code in provider routers with VPN edge service routers (PE routers)
- **•** Border Gateway Protocol (BGP) in all routers providing a VPN service
- **•** Cisco Express Forwarding (CEF) switching in every MPLS-enabled router
- **•** CoS feature (optional)

To effectively implement an IP VPN in your facility, ensure that your IP VPN meets the following basic requirements:

**Privacy**—All IP VPNs offer privacy over a shared (public) network infrastructure. Most companies use an encrypted tunnel. This is only one of several ways to provide network and data privacy.

**Scalability**—For proper service delivery, VPNs must scale to serve hundreds of thousands of sites and users. Besides being a managed service, VPNs are also a management tool for service providers to control access to services. One example is Closed User Groups for data and voice services.

**Flexibility**—IP VPNs must handle the any-to-any traffic patterns characteristic of corporate intranets and extranets, in which data no longer flows to and from a central location. VPNs must also have the inherent flexibility to add new sites quickly, connect users over different media, and meet the increasingly sophisticated transport and bandwidth requirements of new intranet applications.

**Predictable Performance**—Performance needs vary widely requiring different classes of service, but the common requirement is that the performance is predictable. Examples of the ranges of performance requirements include:

- **•** Remote access for mobile users—Require widespread connectivity
- **•** Branch offices—Require a sustained performance level because of the interactive nature of the intranet application in a branch office
- **•** Video conferencing—Require specific performance characteristics

# <span id="page-2-0"></span>**Information About MPLS Virtual Private Networks**

To configure MPLS Virtual Private Networks (VPNs), you need to understand the following concepts:

- **•** [Virtual Private Network Operation, page 3](#page-2-1)
- **•** [MPLS Virtual Private Networks—Basis for Value-Added Services, page 5](#page-4-0)

### <span id="page-2-1"></span>**Virtual Private Network Operation**

Each Virtual Private Network (VPN) is associated with one or more VPN routing/forwarding instances (VRFs). A VRF defines the VPN membership of a customer site attached to a PE router. A VRF consists of an IP routing table, a derived Cisco Express Forwarding (CEF) table, a set of interfaces that use the forwarding table, and a set of rules and routing protocol parameters that control the information that is included into the routing table.

A one-to-one relationship does not necessarily exist between customer sites and VPNs. A given site can be a member of multiple VPNs, as shown in [Figure 2.](#page-6-0) However, a site can only associate with only one VRF. A customer site's VRF contains all the routes available to the site from the VPNs of which it is a member.

Packet forwarding information is stored in the IP routing table and the CEF table for each VRF. A separate set of routing and CEF tables is maintained for each VRF. These tables prevent information from being forwarded outside a VPN, and also prevent packets that are outside a VPN from being forwarded to a router within the VPN.

This section contains the following topics:

- **•** [VPN Route Target Communities, page 4](#page-3-0)
- **•** [BGP Distribution of VPN Routing Information, page 4](#page-3-1)
- **•** [MPLS Forwarding, page 4](#page-3-2)

Ι

### <span id="page-3-0"></span>**VPN Route Target Communities**

The distribution of VPN routing information is controlled through the use of VPN route target communities, implemented by Border Gateway Protocol (BGP) extended communities. Distribution of VPN routing information works as follows:

- **1.** When a VPN route learned from a CE router is injected into BGP, a list of VPN route target extended community attributes is associated with it. Typically the list of route target community values is set from an export list of route targets associated with the VRF from which the route was learned.
- **2.** An import list of route target extended communities is associated with each VRF. The import list defines route target extended community attributes a route must have for the route to be imported into the VRF. For example, if the import list for a particular VRF includes route target communities A, B, and C, then any VPN route that carries any of those route target extended communities—A, B, or C—is imported into the VRF.

### <span id="page-3-1"></span>**BGP Distribution of VPN Routing Information**

A service provider edge (PE) router can learn an IP prefix from a customer edge (CE) router by static configuration, through a BGP session with the CE router, or through the Routing Information Protocol (RIP) exchange with the CE router. The IP prefix is a member of the IPv4 address family. After it learns the IP prefix, the PE converts it into a VPN-IPv4 prefix by combining it with an 8-byte route distinguisher (RD). The generated prefix is a member of the VPN-IPv4 address family. It serves to uniquely identify the customer address, even if the customer site is using globally nonunique (unregistered private) IP addresses.

The route distinguisher used to generate the VPN-IPv4 prefix is specified by a configuration command associated with the VRF on the PE router.

BGP distributes reachability information for VPN-IPv4 prefixes for each VPN. BGP communication takes place at two levels: within IP domains, known as an autonomous systems (interior BGP, or IBGP) and between autonomous systems (external BGP, or EBGP). PE-PE or PE-RR (route reflector) sessions are IBGP sessions, and PE-CE sessions are EBGP sessions.

BGP propagates reachability information for VPN-IPv4 prefixes among PE routers by means of the BGP multiprotocol extensions (refer to RFC 2283, *Multiprotocol Extensions for BGP-4*) which define support for address families other than IPv4. It does this in a way that ensures that the routes for a given VPN are learned only by other members of that VPN, enabling members of the VPN to communicate with each other.

### <span id="page-3-2"></span>**MPLS Forwarding**

Based on routing information stored in the VRF IP routing table and VRF CEF table, packets are forwarded to their destination using MPLS.

A PE router binds a label to each customer prefix learned from a CE router and includes the label in the network reachability information for the prefix that it advertises to other PE routers. When a PE router forwards a packet received from a CE router across the provider network, it labels the packet with the label learned from the destination PE router. When the destination PE router receives the labeled packet, it pops the label and uses it to direct the packet to the correct CE router. Label forwarding across the provider backbone is based on either dynamic label switching or traffic engineered paths. A customer data packet carries two levels of labels when traversing the backbone:

- **1.** Top label directs the packet to the correct PE router.
- **2.** Second label indicates how that PE router should forward the packet to the CE router.

### <span id="page-4-0"></span>**MPLS Virtual Private Networks—Basis for Value-Added Services**

MPLS VPNs allow service providers to deploy scalable VPNs and build the foundation to deliver value-added services, including:

**Connectionless Service**—A significant technical advantage of MPLS VPNs is that they are connectionless. The Internet owes its success to its basic technology, TCP/IP. TCP/IP is built on packet-based, connectionless network paradigm. This means that no prior action is necessary to establish communication between hosts, making it easy for two parties to communicate. To establish privacy in a connectionless IP environment, current VPN solutions impose a connection-oriented, point-to-point overlay on the network. Even if it runs over a connectionless network, a VPN cannot take advantage of the ease of connectivity and multiple services available in connectionless networks. When you create a connectionless VPN, you do not need tunnels and encryption for network privacy, thus eliminating significant complexity.

**Centralized Service**—Building VPNs in Layer 3 allows delivery of targeted services to a group of users represented by a VPN. A VPN must give service providers more than a mechanism for privately connecting users to intranet services. It must also provide a way to flexibly deliver value-added services to targeted customers. Scalability is critical, because customers want to use services privately in their intranets and extranets. Because MPLS VPNs are seen as private intranets, you may use new IP services such as:

- **•** Multicast
- **•** Quality of service (QoS)
- **•** Telephony support within a VPN
- **•** Centralized services including content and web hosting to a VPN

You can customize several combinations of specialized services for individual customers. For example, a service that combines IP multicast with a low-latency service class enables video conferencing within an intranet.

**Scalability**—If you create a VPN using connection-oriented, point-to-point overlays, Frame Relay, or ATM virtual connections (VCs), the VPN's key deficiency is scalability. Specifically, connection-oriented VPNs without fully meshed connections between customer sites are not optimal.

MPLS-based VPNs instead use the peer model and Layer 3 connectionless architecture to leverage a highly scalable VPN solution. The peer model requires a customer site to peer with only one PE router as opposed to all other CPE or customer edge (CE) routers that are members of the VPN. The connectionless architecture allows the creation of VPNs in Layer 3, eliminating the need for tunnels or VCs.

Other scalability issues of MPLS VPNs are due to the partitioning of VPN routes between PE routers and the further partitioning of VPN and Interior Gateway Protocol (IGP) routes between PE routers and provider (P) routers in a core network.

- **•** PE routers must maintain VPN routes for those VPNs who are members.
- **•** P routers do not maintain any VPN routes.

MPLS-based VPNs increase the scalability of the provider's core and ensures that no one device is a scalability bottleneck.

 $\mathsf{l}$ 

**Security**—MPLS VPNs offer the same level of security as connection-oriented VPNs. Packets from one VPN do not inadvertently go to another VPN.

Security is provided in the following areas:

- **•** At the edge of a provider network, ensuring packets received from a customer are placed on the correct VPN.
- **•** At the backbone, VPN traffic is kept separate. Malicious spoofing (an attempt to gain access to a PE router) is nearly impossible because the packets received from customers are IP packets. These IP packets must be received on a particular interface or subinterface to be uniquely identified with a VPN label.

**Easy to Create**—To take full advantage of VPNs, it must be easy for customers to create new VPNs and user communities. Because MPLS VPNs are connectionless, no specific point-to-point connection maps or topologies are required. You can add sites to intranets and extranets and form closed user groups. When you manage VPNs in this manner, it enables membership of any given site in multiple VPNs, maximizing flexibility in building intranets and extranets.

**Flexible Addressing**—To make a VPN service more accessible, customers of a service provider can design their own addressing plan, independent of addressing plans for other service provider customers. Many customers use private address spaces, as defined in RFC 1918, and do not want to invest the time and expense of converting to public IP addresses to enable intranet connectivity. MPLS VPNs allow customers to continue to use their present address spaces without network address translation (NAT) by providing a public and private view of the address. A NAT is required only if two VPNs with overlapping address spaces want to communicate. This enables customers to use their own unregistered private addresses, and communicate freely across a public IP network.

**Integrated Class of Service (CoS) Support**—CoS is an important requirement for many IP VPN customers. It provides the ability to address two fundamental VPN requirements:

- **•** Predictable performance and policy implementation
- **•** Support for multiple levels of service in an MPLS VPN

Network traffic is classified and labeled at the edge of the network before traffic is aggregated according to policies defined by subscribers and implemented by the provider and transported across the provider core. Traffic at the edge and core of the network can then be differentiated into different classes by drop probability or delay.

**Straightforward Migration**—For service providers to quickly deploy VPN services, use a straightforward migration path. MPLS VPNs are unique because you can build them over multiple network architectures, including IP, ATM, Frame Relay, and hybrid networks.

Migration for the end customer is simplified because there is no requirement to support MPLS on the CE router and no modifications are required to a customer's intranet.

[Figure 1](#page-6-1) shows an example of a VPN with a service provider (P) backbone network, service provider edge routers (PE), and customer edge routers (CE).

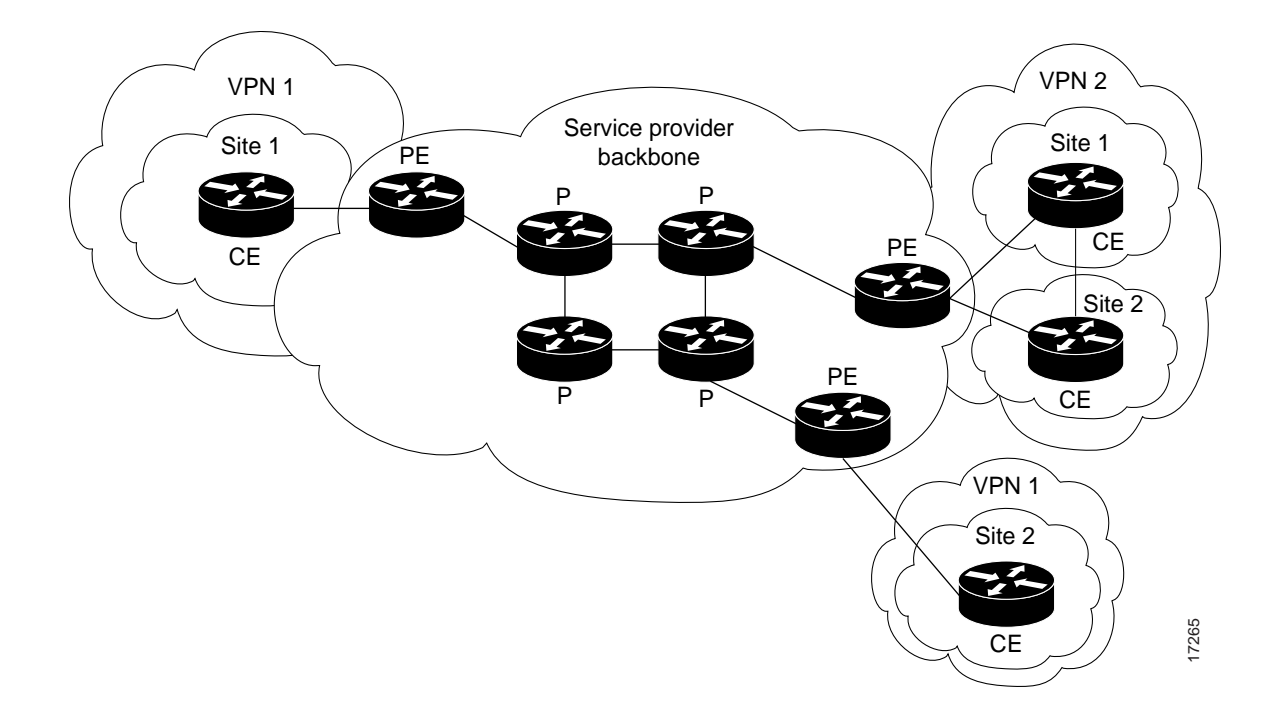

<span id="page-6-1"></span>*Figure 1 VPNs with a Service Provider Backbone*

A VPN contains customer devices attached to the CE routers. These customer devices use VPNs to exchange information between devices. Only the PE routers are aware of the VPNs.

[Figure 2](#page-6-0) shows five customer sites communicating within three VPNs. The VPNs can communicate with the following sites:

- **•** VPN 1—sites 2 and 4
- **•** VPN 2—sites 1, 3, and 4
- VPN 3—sites 1, 3, and 5

 $\Gamma$ 

<span id="page-6-0"></span>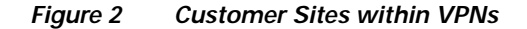

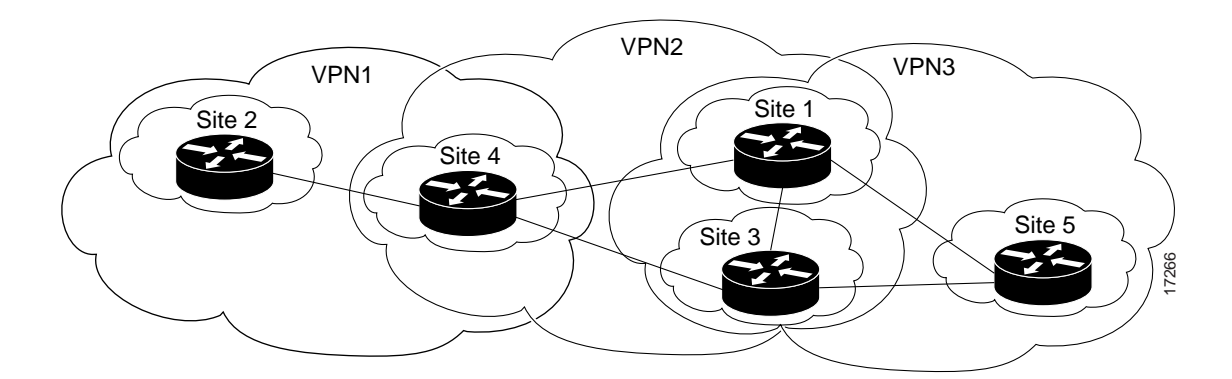

Ι

# <span id="page-7-0"></span>**How to Configure MPLS Virtual Private Networks**

This section contains the following procedures to configure and verify MPLS Virtual Private Networks:

- **•** [Defining a Virtual Private Network Routing/Forwarding Instance on PE Router, page 8](#page-7-1) (required)
- **•** [Configuring Border Gateway Protocol PE-to-PE or PE-to-CE Routing Sessions, page 10](#page-9-0) (required)
- **•** [Configuring Routing Information Protocol PE-to-CE Routing Sessions, page 11](#page-10-0) (required)
- **•** [Configuring Static Route PE-to-CE Routing Sessions, page 14](#page-13-0) (required)
- **•** [Verifying Virtual Private Network Operation, page 16](#page-15-0) (optional)
- **•** [Deleting a Virtual Private Network Routing/Forwarding Instance, page 18](#page-17-0) (optional)

### <span id="page-7-1"></span>**Defining a Virtual Private Network Routing/Forwarding Instance on PE Router**

Perform this task to define a Virtual Private Network (VPN) routing/forwarding instance (VRF) on a provider edge (PE) router.

#### **SUMMARY STEPS**

- **1. enable**
- **2. configure terminal**
- **3. ip vrf** *vrf-name*
- **4. rd** *route-distinguisher*
- **5. route-target** {**import** |**export** | **both**} *route-target-ext-community*
- **6. import map** *route-map*
- **7. exit**
- **8. interface** *type slot/port-adapter/port* [**ethernet** | **serial**]
- **9. ip vrf forwarding** *vrf-name*
- **10. end**

### **DETAILED STEPS**

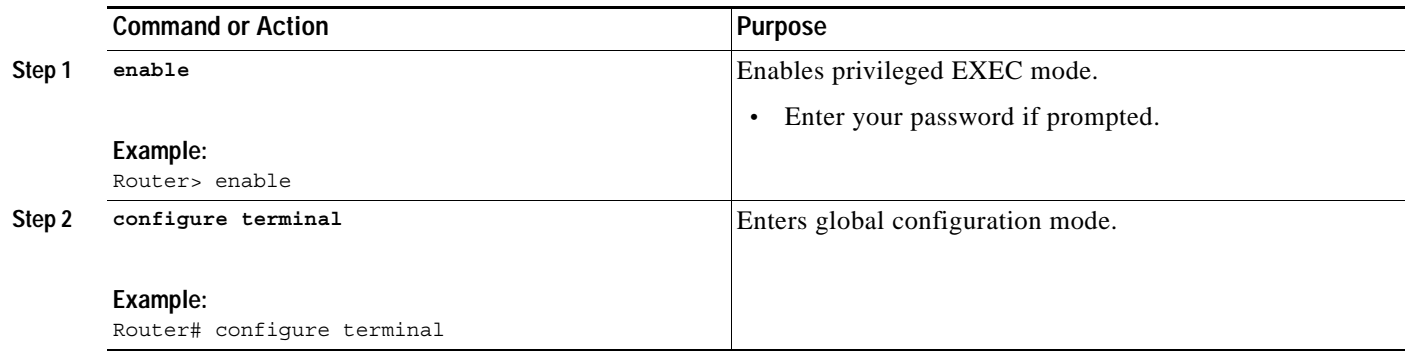

 $\mathsf{L}$ 

 $\mathbf{I}$ 

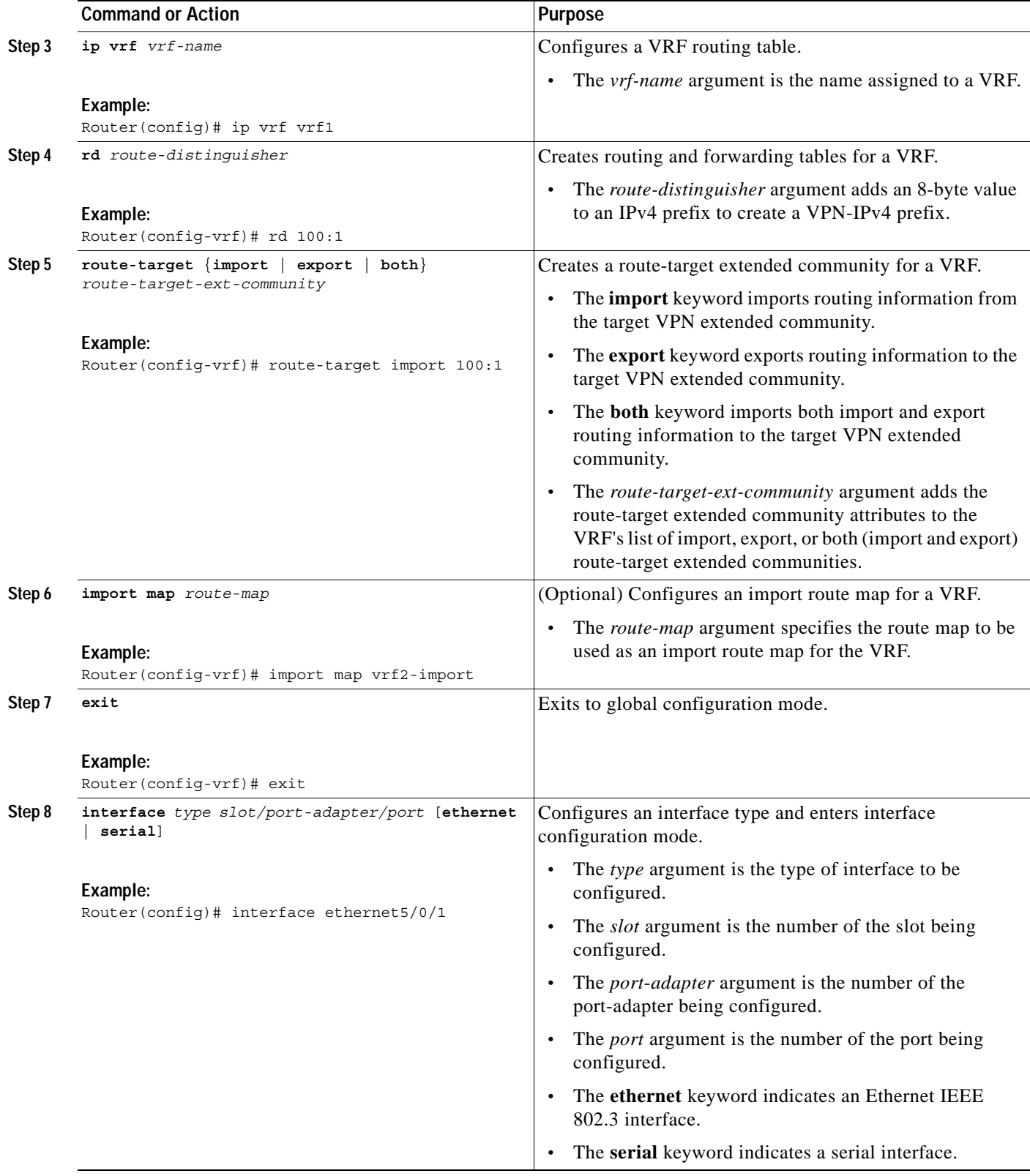

ן

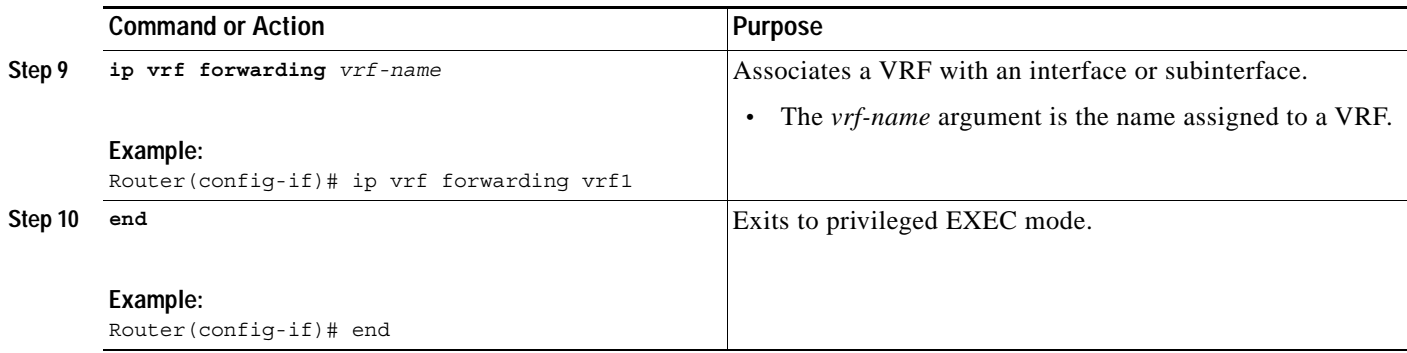

### **Troubleshooting Tips**

Enter a **show ip vrf detail** command and make sure the MPLS VPN is up and associated with the right interfaces.

### <span id="page-9-0"></span>**Configuring Border Gateway Protocol PE-to-PE or PE-to-CE Routing Sessions**

Perform this task to configure a Border Gateway Protocol (BGP) provider edge (PE)-to-PE or a PE-to-customer edge (CE) routing session in a provider network.

#### **SUMMARY STEPS**

- **1. enable**
- **2. configure terminal**
- **3. router bgp** *as-number*
- **4. neighbor** {*ip-address* | *peer-group-name*} **remote-as** *as-number*
- **5. neighbor** {*ip-address* | *peer-group-name*} **activate**
- **6. end**

### **DETAILED STEPS**

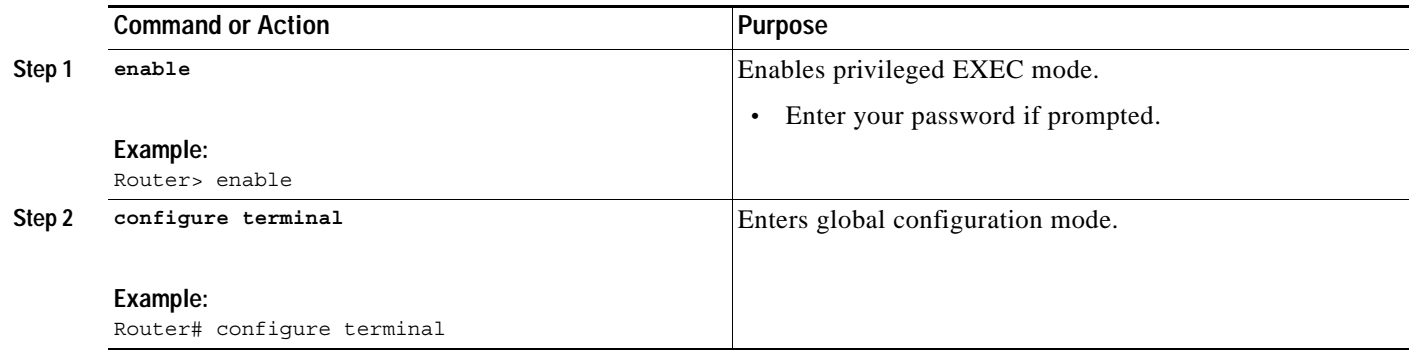

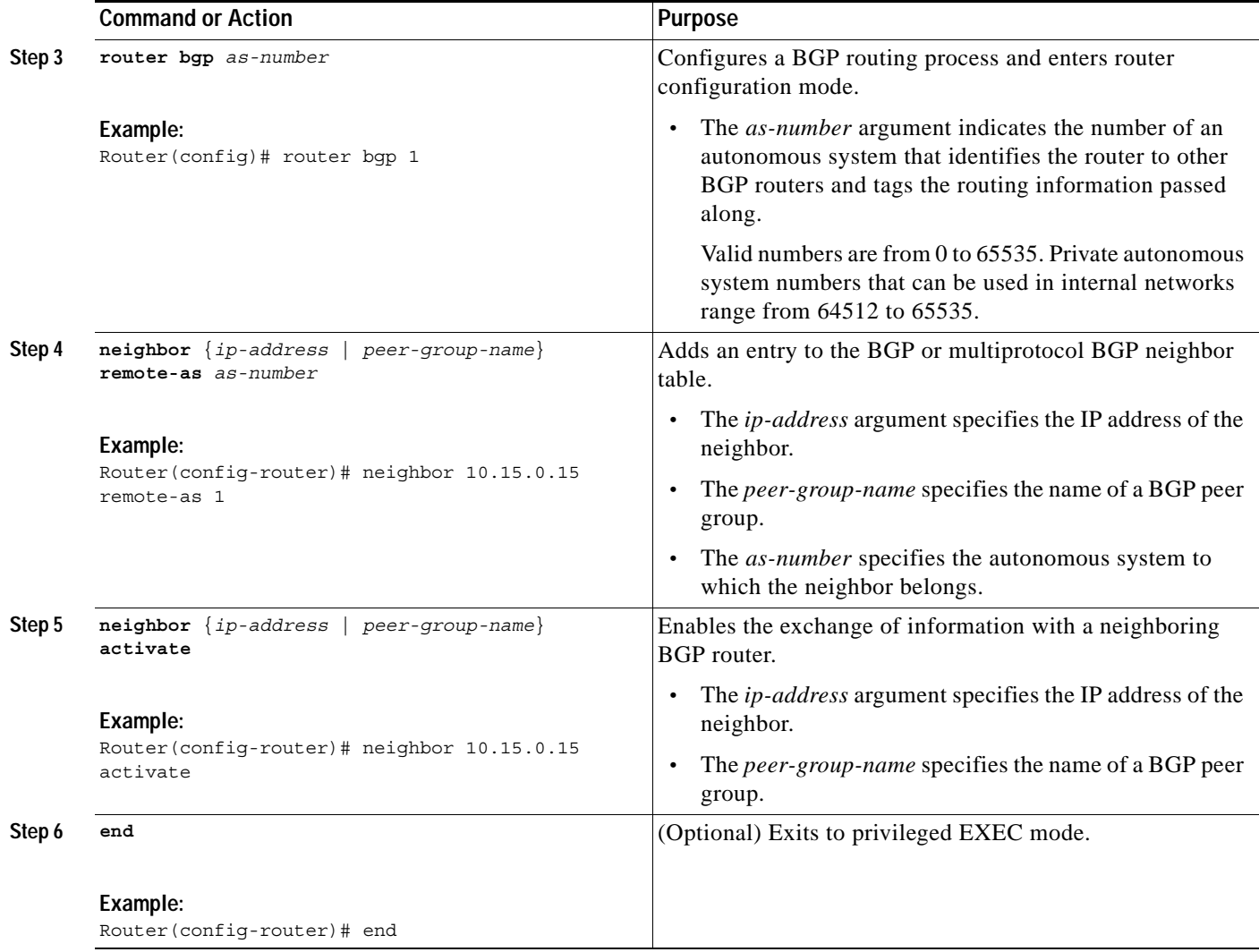

### **Troubleshooting Tips**

You can enter a **show ip bgp neighbor** command to verify that the neighbors are up and running. If this command is not successful, enter a **debug ip bgp** *x.x.x.x* **events** command, where *x.x.x.x* is the IP address of the neighbor.

## <span id="page-10-0"></span>**Configuring Routing Information Protocol PE-to-CE Routing Sessions**

Perform this task to configure a Routing Information Protocol (RIP) provider edge (PE)-to-customer edge (CE) routing session.

### **SUMMARY STEPS**

 $\Gamma$ 

- **1. enable**
- **2. configure terminal**
- **3. router rip**

 $\mathsf I$ 

- **4. network** *ip-address*
- **5. address-family ipv4** [**multicast** | **unicast**| **vrf** *vrf-name*]
- **6. exit-address-family**
- **7. end**

#### **DETAILED STEPS**

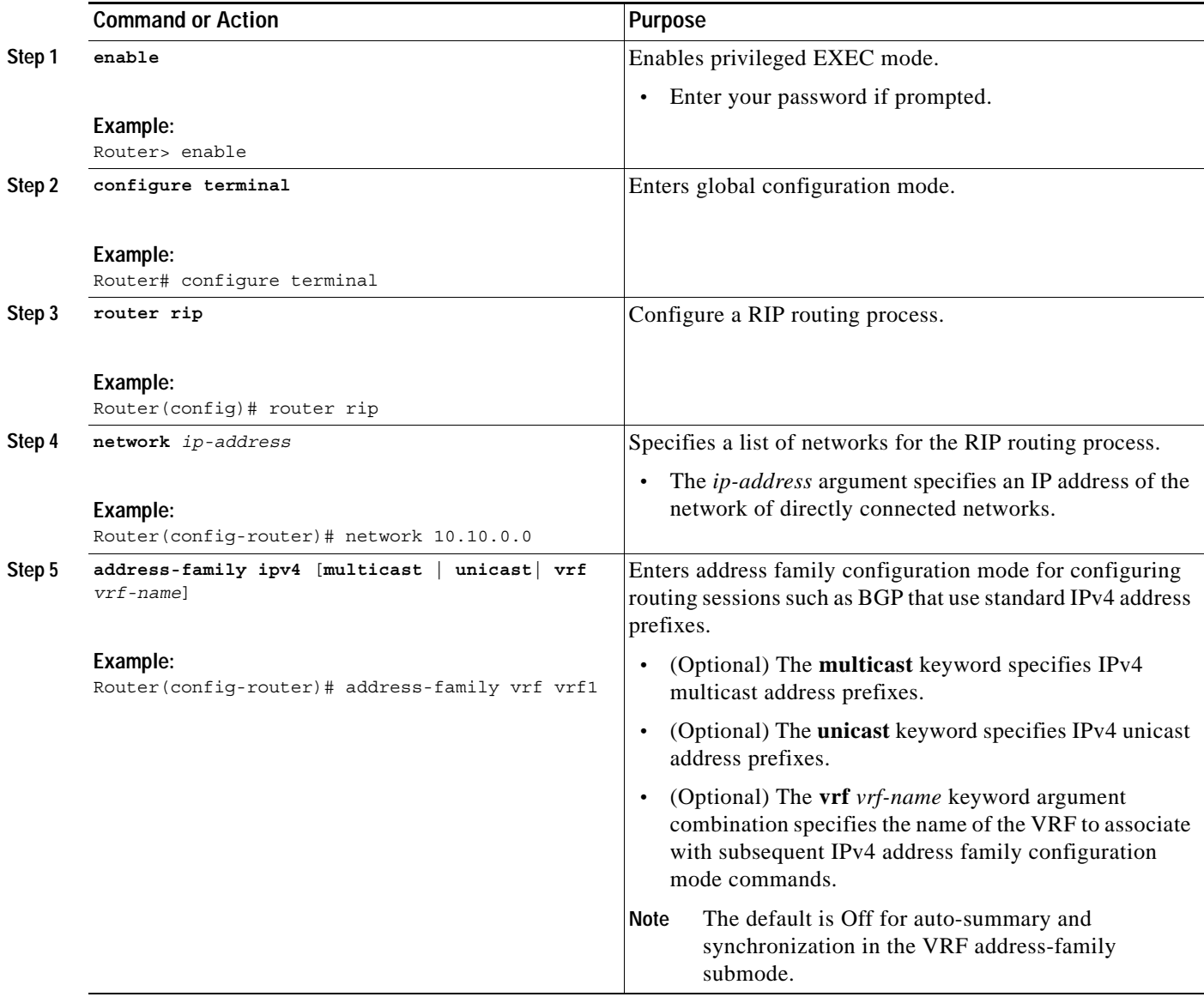

 $\mathsf{L}$ 

 $\Gamma$ 

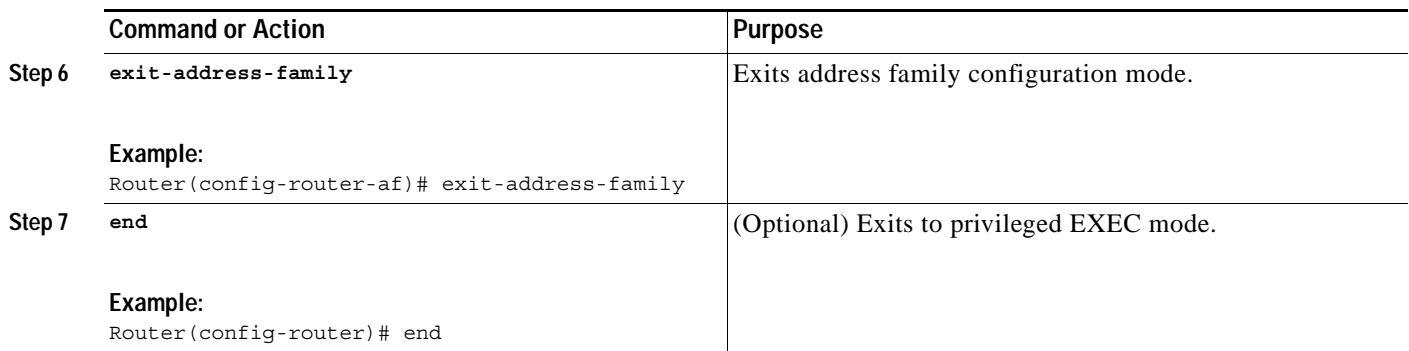

 $\mathbf I$ 

### <span id="page-13-0"></span>**Configuring Static Route PE-to-CE Routing Sessions**

Perform this task to configure static route provider edge (PE)-to-customer edge (CE) routing sessions.

#### **SUMMARY STEPS**

- **1. enable**
- **2. configure terminal**
- **3. ip route vrf** *vrf-name prefix mask* [*next-hop-address*] [*interface* {*interface-number*}] [**global**] [*distance*] [**permanent**] [**tag** *tag*]
- **4. address-family ipv4** [**multicast** | **unicast**| **vrf** *vrf-name*]
- **5. redistribute** *protocol*
- **6. exit-address-family**
- **7. end**

#### **DETAILED STEPS**

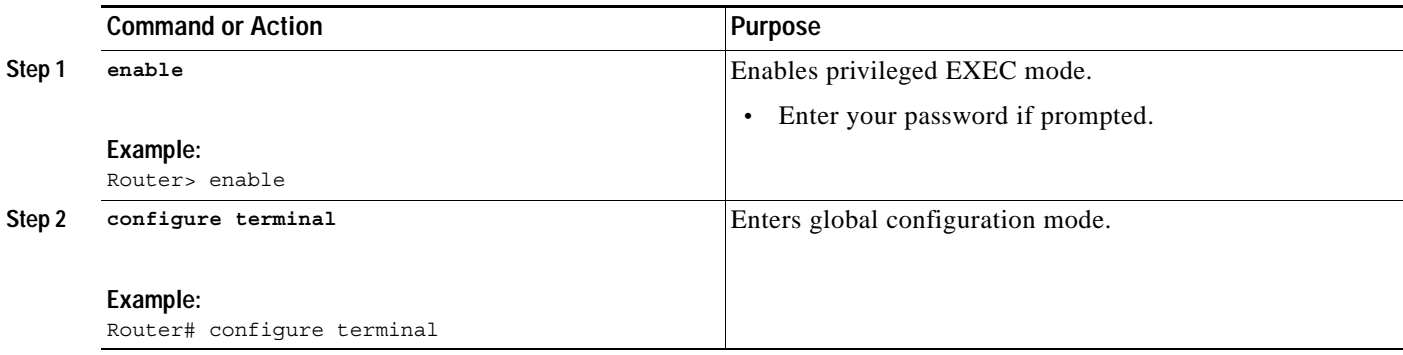

 $\mathsf{L}$ 

 $\mathbf{I}$ 

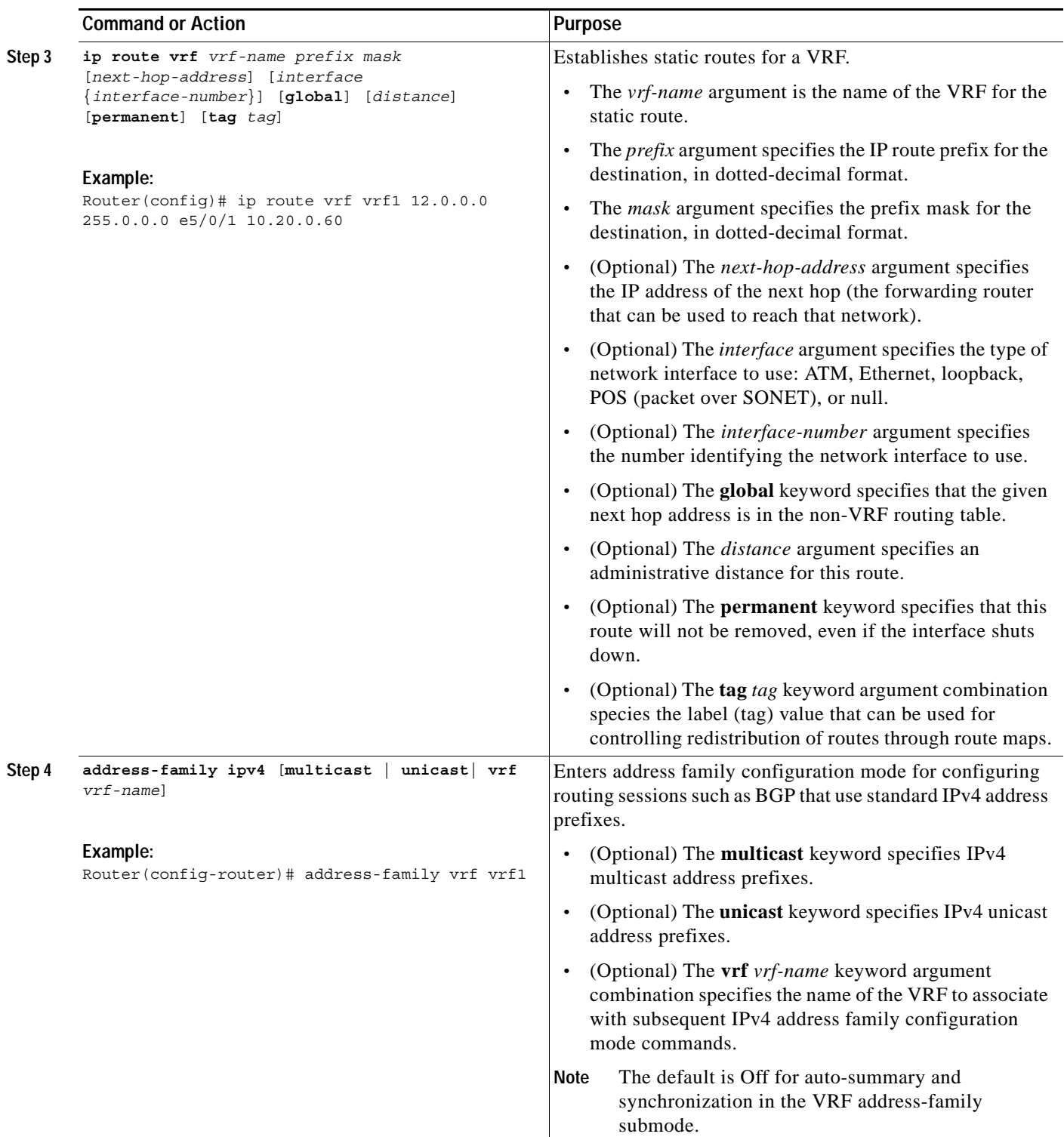

ן

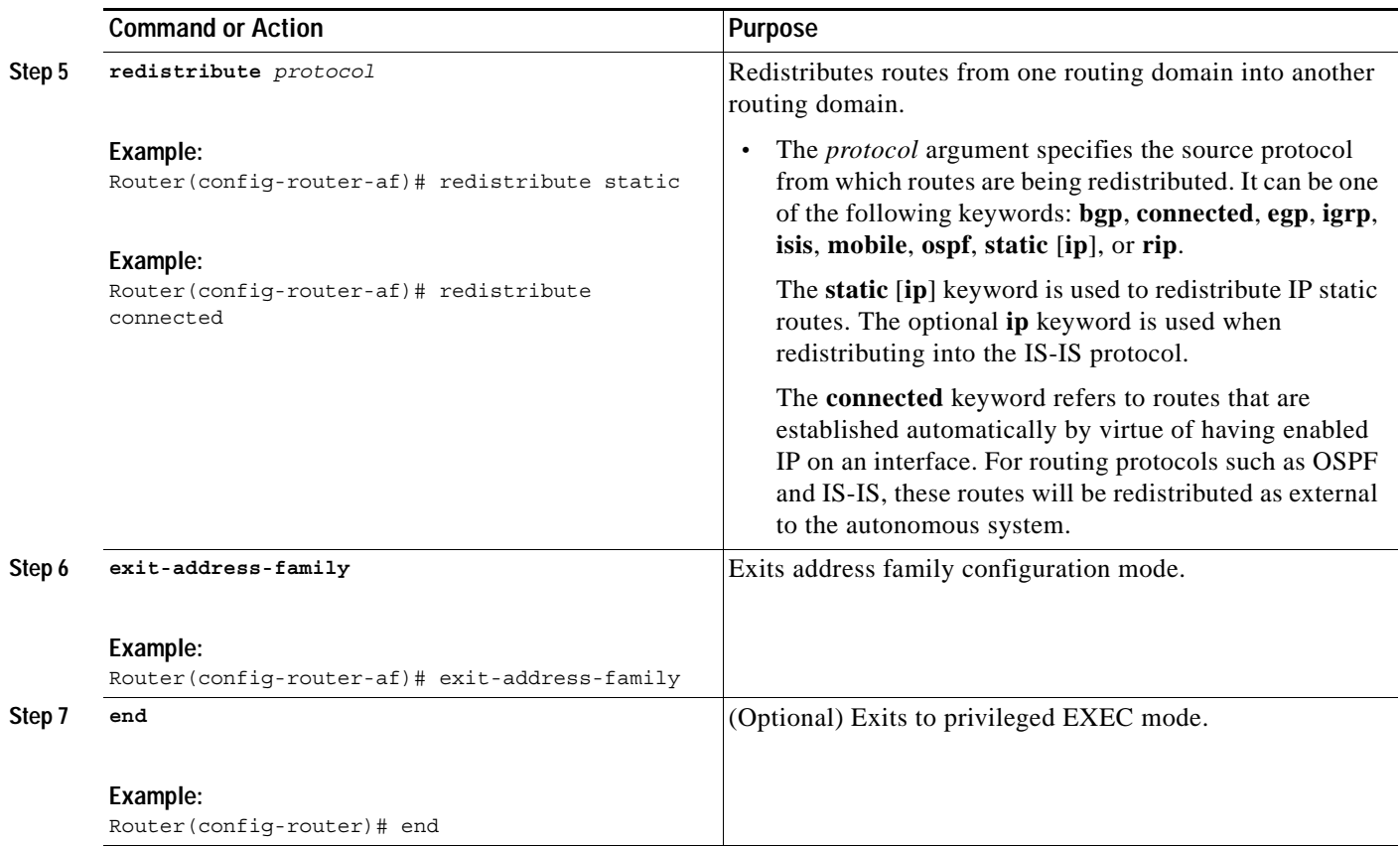

### <span id="page-15-0"></span>**Verifying Virtual Private Network Operation**

Perform this task to verify Virtual Private Network (VPN) operation.

### **SUMMARY STEPS**

- **1. enable**
- **2. show ip vrf** [{**brief** | **detail** | **interfaces**}] [*vrf-name*] [*output-modifiers*]}
- **3. show ip route vrf** *vrf-name* [**connected**] [*protocol* [*as-number*] [*tag*] [*output-modifiers*]] [**list** *number* [*output-modifiers*]] [**profile**] [**static** [*output-modifiers*]] [**summary** [*output-modifiers*]] [**supernets-only** [*output-modifiers*]] [**traffic-engineering** [*output-modifiers*]]
- **4. show ip protocols vrf** *vrf-name*
- **5. show ip cef vrf** *vrf-name* [*ip-prefix* [*mask* [**longer-prefixes**]] [**detail**] [*output-modifiers*]] [*interface interface-number*] [**adjacency** [*interface interface-number*] [**detail**] [**discard**] [**drop**] [**glean**] [**null**] [**punt**] [*output-modifiers*]] [**detail** [*output-modifiers*]] [**non-recursive** [**detail**] [*output-modifiers*]] [**summary** [*output-modifiers*]] [**traffic** [**prefix-length**] [*output-modifiers*]] [**unresolved** [**detail**] [*output-modifiers*]]
- **6. show ip bgp vpnv4** {**all** | **rd** *route-distinguisher* | **vrf** *vrf-name*} [**summary**] [**labels**]
- **7. show mpls forwarding vrf** *vrf-name* [ip-prefix/length [mask]] [**detail**] [**output-modifiers**]
- **8. disable**

### **DETAILED STEPS**

 $\mathsf{L}$ 

 $\mathbf{I}$ 

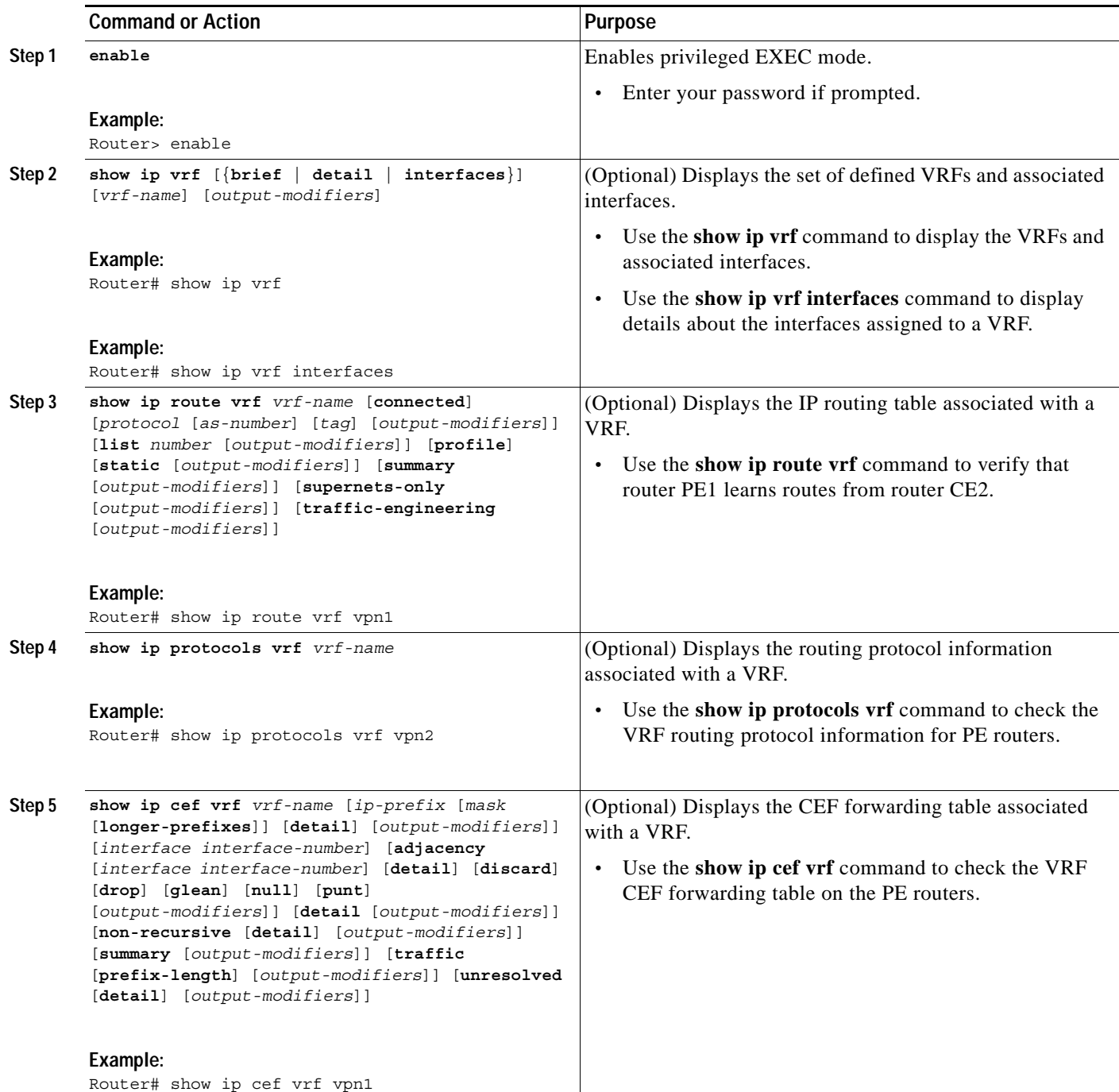

Ι

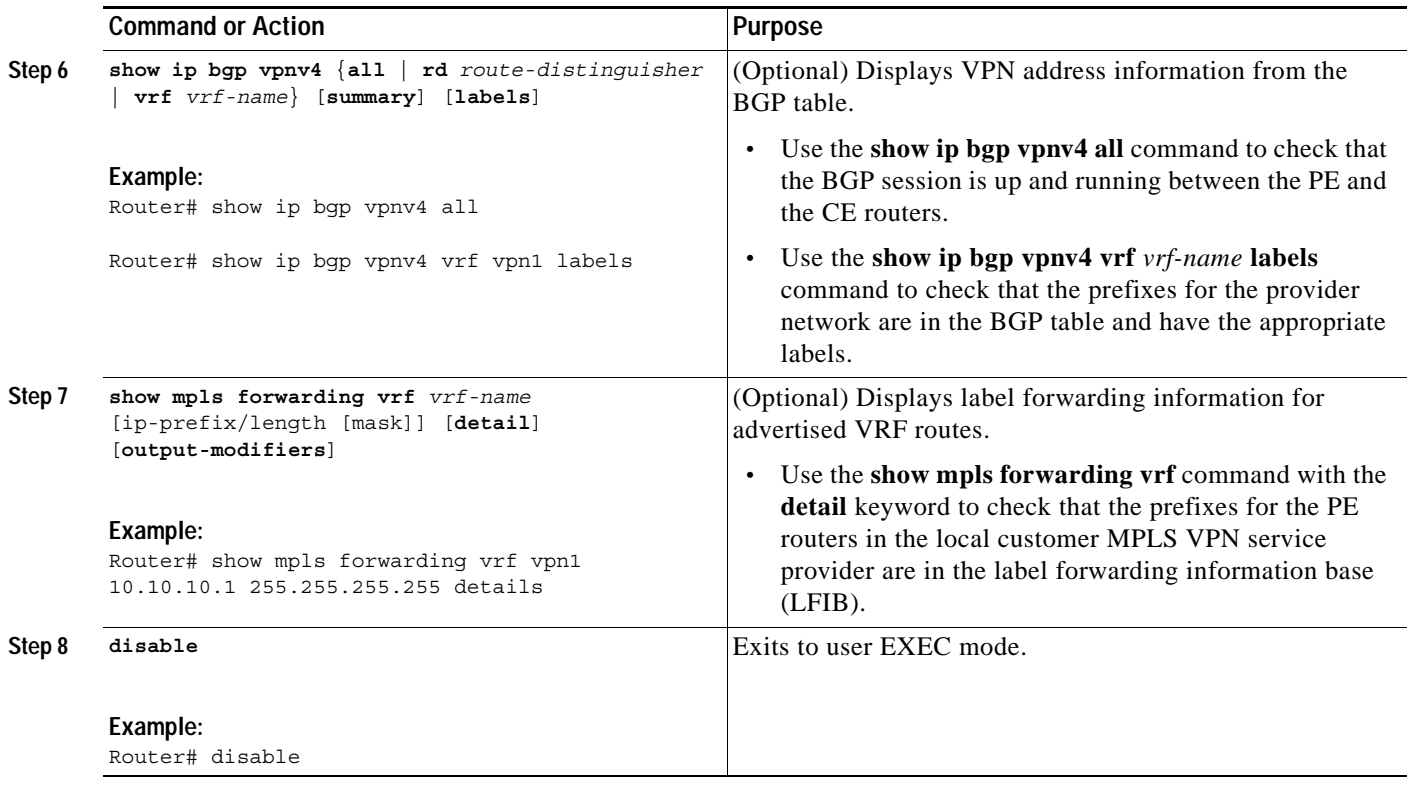

### <span id="page-17-0"></span>**Deleting a Virtual Private Network Routing/Forwarding Instance**

Perform this task to delete a Virtual Private Network (VPN) routing/forwarding instance (VRF) from the router.

### **Virtual Private Network Routing/Forwarding Instance Deletion**

When you enter the **no ip vrf** *vrf-name* command, you start the deletion of a specified VRFs. Routers delete VRFs using a background process that frees all resources associated with the VRF.

If you enter the **no ip vrf** command without the optional **sync** keyword, the command line interface (CLI) prompt returns immediately. This allows you to enter other commands while the VRF deletion process is still in progress. Any new configuration of a VRF with the same name as the VRF you deleted could get deleted and lost when the VRF resources are freed by the background process.

You can verify that the specified VRF is deleted by looking at the display of a **show ip vrf** command. If an asterisk (\*) precedes the name of the VRF you deleted, then the background process has not completed (see ["Deleting a Virtual Private Network Routing/Forwarding Instance Examples" section on](#page-23-0)  [page 24](#page-23-0)).

If you enter the **no ip vrf** command with the **sync** keyword, the router does not return the CLI prompt until the VRF deletion process is completed. This stops you from entering any commands to ensure that no new VRF configuration is lost. An informational message is displayed as the background process completes the deletion.

#### **SUMMARY STEPS**

**1. enable**

- **2. configure terminal**
- **3. no ip vrf** *vrf-name* [**sync**}
- **4. end**

### **DETAILED STEPS**

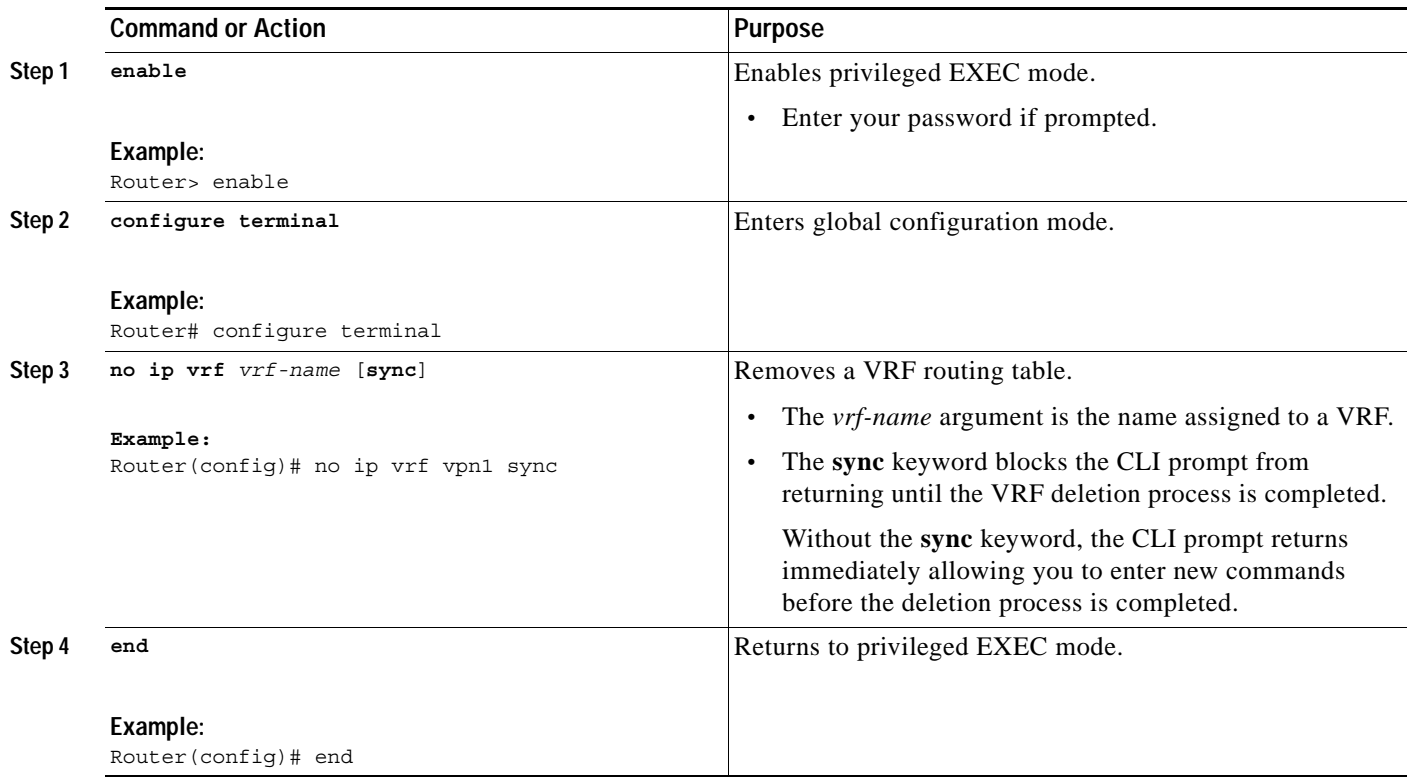

### **Troubleshooting Tips**

 $\sqrt{ }$ 

If you entered the **no ip vrf** command without the **sync** keyword, you can use the **show ip vrf** command to verify that the specified VRF is removed. An asterisk (\*) before the VRF name in the command output indicates that the background process did not complete.

You can reconfigure a VRF using the name of the deleted VRF without the loss of configuration data after background processes completely remove the resources associated with the specified VRF from the router.

I

## <span id="page-19-0"></span>**Configuration Examples for MPLS Virtual Private Networks**

This section contains the following configuration examples for the MPLS Virtual Private Networks feature:

- **•** [Sample MPLS VPN Configuration File from a PE Router, page 20](#page-19-1)
- **•** [Defining VPN Routing Instance on PE Router Example, page 21](#page-20-0)
- **•** [Configuring BGP PE-to-PE or PE-to-CE Routing Sessions Examples, page 22](#page-21-0)
- **•** [Configuring RIP PE-to-CE Routing Sessions Example, page 22](#page-21-1)
- **•** [Configuring Static Route PE-to-CE Routing Sessions Example, page 23](#page-22-0)
- **•** [Verifying VPN Operation Examples, page 23](#page-22-1)
- **•** [Deleting a Virtual Private Network Routing/Forwarding Instance Examples, page 24](#page-23-0)

### <span id="page-19-1"></span>**Sample MPLS VPN Configuration File from a PE Router**

This section provides a sample configuration file from a PE router.

```
ip cef distributed 1 CEF switching is pre-requisite for label Switching
frame-relay switching
!
ip vrf vrf1 | | Define VPN Routing instance vrf1
rd 100:1
route-target both 100:1 ! Configure import and export route-targets for vrf1
!
ip vrf vrf2 1 1 Define VPN Routing instance vrf2
rd 100:2
route-target both 100:2 ! Configure import and export route-targets for vrf2
route-target import 100:1 ! Configure an additional import route-target for vrf2
import map vrf2_import ! Configure import route-map for vrf2
!
interface lo0
ip address 10.13.0.13 255.255.255.255
!
interface atm9/0/0 ! Backbone link to another Provider router
!
interface atm9/0/0.1 tag-switching
ip unnumbered loopback0
no ip directed-broadcast
mpls atm vpi 2-5
mpls ip
interface atm5/0
no ip address
no ip directed-broadcast 
atm clock INTERNAL
no atm ilmi-keepalive
interface Ethernet1/0
ip address 3.3.3.5 255.255.0.0
no ip directed-broadcast
no ip mroute-cache
no keepalive
interface Ethernet5/0/1 1 3et up Ethernet interface
ip vrf forwarding vrf1 \qquad \qquad ! as VRF link to a CE router
ip address 10.20.0.13 255.255.255.0
```

```
!
interface hssi 10/1/0 
hssi internal-clock
encaps fr
frame-relay intf-type dce
frame-relay lmi-type ansi
!
interface hssi 10/1/0.16 point-to-point
ip vrf forwarding vrf2
ip address 10.20.1.13 255.255.255.0
frame-relay interface-dlci 16 ! Set up Frame Relay PVC 
! ! subinterface as link to another
! ! CE router
! 
router bgp 1 \qquad \qquad ! Configure BGP sessions
no synchronization 
                                     ! Deactivate default IPv4 advertisements
neighbor 10.15.0.15 remote-as 1 1 1 | Define IBGP session with another PE
neighbor 10.15.0.15 update-source lo0
!
address-family vpnv4 unicast ! Activate PE exchange of VPNv4 NLRI 
neighbor 10.15.0.15 activate
exit-address-family
!
address-family ipv4 unicast vrf vrf1 ! Define BGP PE-CE session for vrf1
redistribute static
redistribute connected
neighbor 10.20.0.60 remote-as 65535
neighbor 10.20.0.60 activate
no auto-summary
exit-address-family
!
address-family ipv4 unicast vrf vrf2 ! Define BGP PE-CE session for vrf2
redistribute static
redistribute connected 
neighbor 10.20.1.11 remote-as 65535
neighbor 10.20.1.11 update-source h10/1/0.16
neighbor 10.20.1.11 activate
no auto-summary
exit-address-family
!
! Define a VRF static route
ip route vrf vrf1 12.0.0.0 255.0.0.0 e5/0/1 10.20.0.60
!
route-map vrf2_import permit 10 ! Define import route-map for vrf2.
...
```
### <span id="page-20-0"></span>**Defining VPN Routing Instance on PE Router Example**

 $\mathbf I$ 

This example shows the configuration of VPN routing instances on a PE router:

```
ip cef distributed ! CEF switching is pre-requisite for label Switching
frame-relay switching
!
ip vrf vrf1 ! Define VPN Routing instance vrf1
rd 100:1
route-target both 100:1 ! Configure import and export route-targets for vrf1
!
ip vrf vrf2 | Define VPN Routing instance vrf2
rd 100:2
```
Ι

```
route-target both 100:2 ! Configure import and export route-targets for vrf2
route-target import 100:1 ! Configure an additional import route-target for vrf2
import map vrf2_import ! Configure import route-map for vrf2
!
```
### <span id="page-21-0"></span>**Configuring BGP PE-to-PE or PE-to-CE Routing Sessions Examples**

This example shows the configuration of a BGP PE-to-PE routing session:

```
router bgp 1 ! Configure BGP sessions
no synchronization 
no bgp default ipv4-activate ! Deactivate default IPv4 advertisements
neighbor 10.15.0.15 remote-as 1 1 1 | Define IBGP session with another PE
neighbor 10.15.0.15 update-source lo0
!
address-family vpnv4 unicast ! Activate PE exchange of VPNv4 NLRI 
neighbor 10.15.0.15 activate
exit-address-family
!
```
This example shows the configuration of a BGP PE-to-CE session for vrf1:

```
address-family ipv4 unicast vrf vrf1 | ! Define BGP PE-CE session for vrf1
redistribute static
redistribute connected
neighbor 10.20.0.60 remote-as 65535
neighbor 10.20.0.60 activate
no auto-summary
exit-address-family
!
```
This example shows the configuration of a BGP PE-to-CE session for vrf2:

```
address-family ipv4 unicast vrf vrf2 | Define BGP PE-CE session for vrf2
redistribute static
redistribute connected 
neighbor 10.20.1.11 remote-as 65535
neighbor 10.20.1.11 update-source h10/1/0.16
neighbor 10.20.1.11 activate
no auto-summary
exit-address-family
!
```
### <span id="page-21-1"></span>**Configuring RIP PE-to-CE Routing Sessions Example**

This example shows the configuration of a RIP PE-to-CE routing session for vrf1:

```
router rip
   version 2
   !
  address-family ipv4 vrf vrf1
  version 2
  redistribute bgp 1 metric 0
  network 10.0.13.0
  no auto-summary
   exit-address-family
```
### <span id="page-22-0"></span>**Configuring Static Route PE-to-CE Routing Sessions Example**

This example shows the configuration of a static routing session between a PE and CE router:

```
ip route vrf vrf1 12.0.0.0 255.0.0.0 e5/0/1 10.20.0.60
!
route-map vrf2_import permit 10 ! Define import route-map for vrf2.
...
```
### <span id="page-22-1"></span>**Verifying VPN Operation Examples**

The output of the **show ip vrf** command shows the VRFs currently configured:

Router# **show ip vrf**

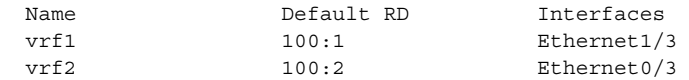

The output of the **show ip vrf interfaces** command shows the interfaces bound to a particular VRF:

Router# **show ip vrf interfaces**

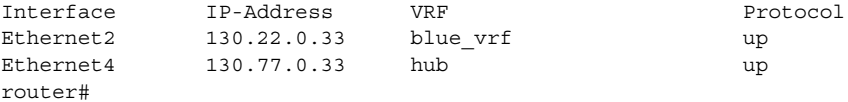

The output of the **show ip route vrf vpn1** command shows the IP routing table associated with the VRF called vpn1:

Router# **show ip route vrf vpn1**

Codes: C - connected, S - static, I - IGRP, R - RIP, M - mobile, B - BGP D - EIGRP, EX - EIGRP external, O - OSPF, IA - OSPF inter area N1 - OSPF NSSA external type 1, N2 - OSPF NSSA external type 2 E1 - OSPF external type 1, E2 - OSPF external type 2, E - EGP i - IS-IS, L1 - IS-IS level-1, L2 - IS-IS level-2, \* - candidate default U - per-user static route, o - ODR T - traffic engineered route

Gateway of last resort is not set

B 51.0.0.0/8 [200/0] via 13.13.13.13, 00:24:19 C 50.0.0.0/8 is directly connected, Ethernet1/3 B 11.0.0.0/8 [20/0] via 50.0.0.1, 02:10:22 B 12.0.0.0/8 [200/0] via 13.13.13.13, 00:24:20

The output of the **show ip route vrf vpn2** command displays information about a VRF called vpn2:

Router# **show ip protocols vrf vpn2**

I

Routing Protocol is "bgp 100" Sending updates every 60 seconds, next due in 0 sec Outgoing update filter list for all interfaces is Incoming update filter list for all interfaces is IGP synchronization is disabled Automatic route summarization is disabled Redistributing:connected, static Routing for Networks: Routing Information Sources: Gateway Distance Last Update

Ι

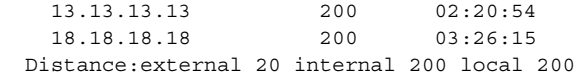

The output of the **show ip cef vrf vpn1** command shows the forwarding table associated with the VRF called vpn1:

Router# **show ip cef vrf vpn1**

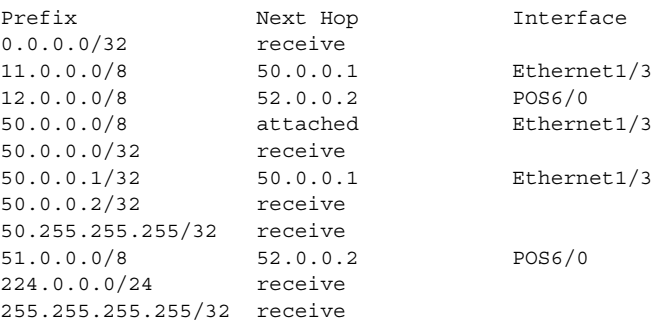

The output of the **show ip bgp vpnv4 all** command shows all VPNv4 information in a BGP routing table:

Router# **show ip bgp vpnv4 all**

```
BGP table version is 18, local router ID is 14.14.14.14
Status codes: s suppressed, d damped, h history, * valid, > best, i - internal
Origin codes: i - IGP, e - EGP,? - incomplete
```
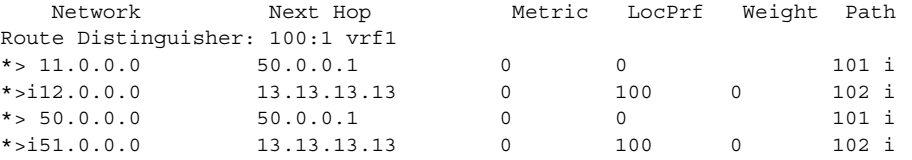

### <span id="page-23-0"></span>**Deleting a Virtual Private Network Routing/Forwarding Instance Examples**

The following example shows the removal of a VRF with the **sync** keyword that blocks the return of the command prompt until the process is completed:

```
Router# configure terminal
Enter configuration commands, one per line. End with CNTL/Z.
Router(config)# no ip vrf vpn5 ?
   sync Return after completing VRF delete
  \langle c \rangleRouter(config)# no ip vrf vpn5 sync
% IP addresses from all interfaces in VRF vpn5 have been removed
Router(config)# end
```
The following example shows the VRF configuration on the router before entering the **no ip vrf vpn5 sync** command:

Router# **show ip vrf**

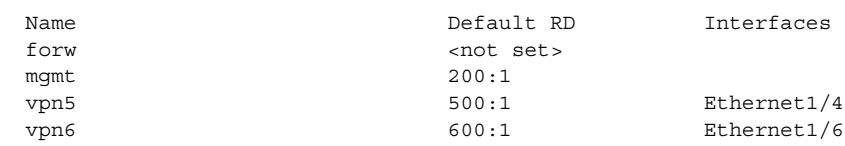

The following example shows the VRF configuration on the router after entering the **no ip vrf vpn5 sync**  command:

Router# **show ip vrf**

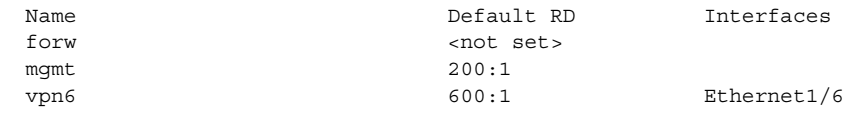

The following example shows the removal of a VRF without a prompt blocking option:

#### Router# **configure terminal**

Enter configuration commands, one per line. End with CNTL/Z.

Router(config)# **no ip vrf vpn6**

% IP addresses from all interfaces in VRF vpn6 have been removed

Router(config)# **end**

00:03:34: %OSPF-5-ADJCHG: Process 66, Nbr 33.33.33.33 on Ethernet1/6 from FULL to DOWN, Neighbor Down: Interface down or detached

The following example shows the VRF is in the process of being deleted:

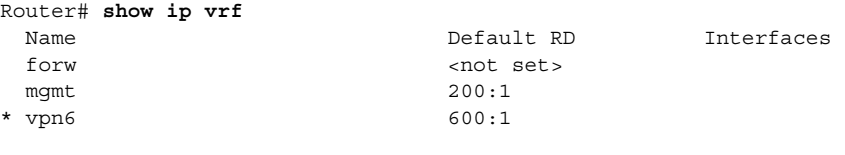

\* Being deleted

 $\mathbf I$ 

Router# 00:03:35: %SYS-5-CONFIG\_I: Configured from console by console

The following example shows reconfiguring a VRF using the same name (vpn6) as the VRF just deleted:

```
Router# ip vrf vpn6
Router(config-vrf)# rd 600:1
Router(config-vrf)# route-target both 600:1
Router(config-vrf)# route-target import 600:2
```
The following example shows configuration lost as a result of entering commands before the deletion process is completed:

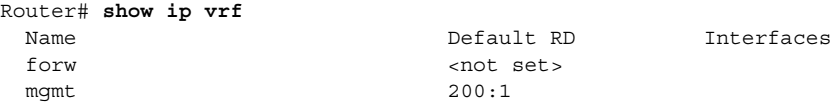

 $\mathsf I$ 

# <span id="page-25-0"></span>**Additional References**

The following sections provide references related to MPLS VPNs:

- **•** [Related Documents, page 26](#page-25-1)
- **•** [Standards, page 26](#page-25-2)
- **•** [MIBs, page 27](#page-26-0)
- **•** [RFCs, page 27](#page-26-1)
- **•** [Technical Assistance, page 27](#page-26-2)

### <span id="page-25-1"></span>**Related Documents**

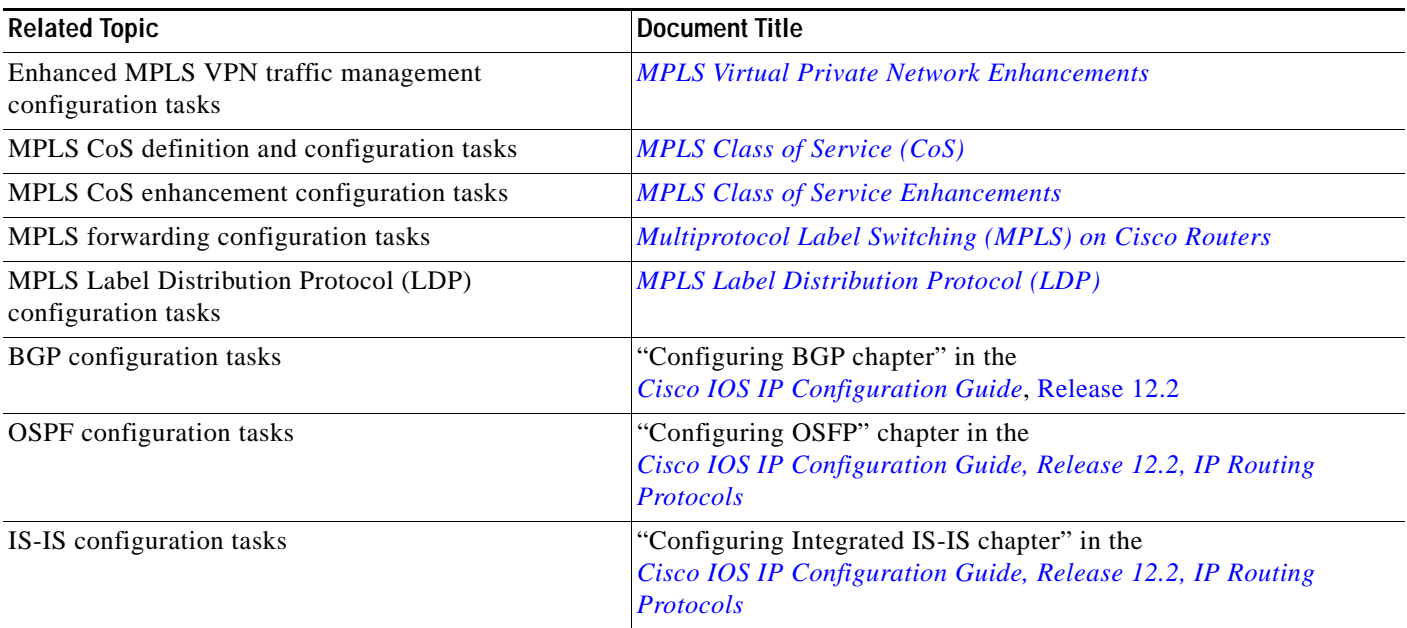

### <span id="page-25-2"></span>**Standards**

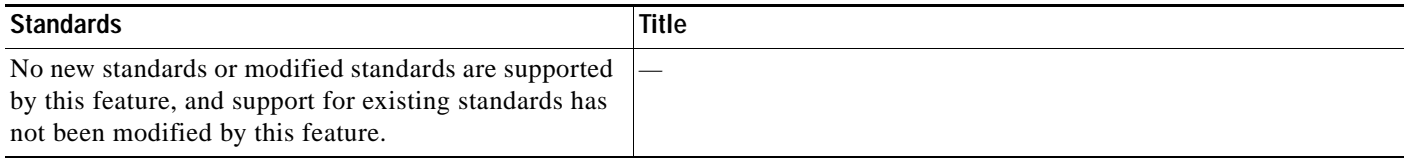

## <span id="page-26-0"></span>**MIBs**

 $\mathbf{I}$ 

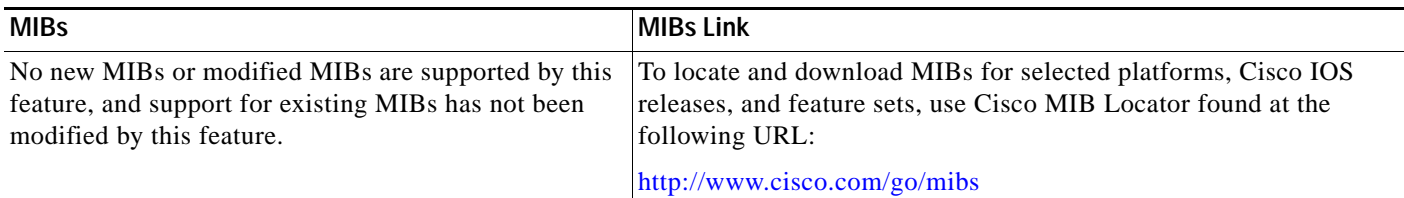

### <span id="page-26-1"></span>**RFCs**

 $\Gamma$ 

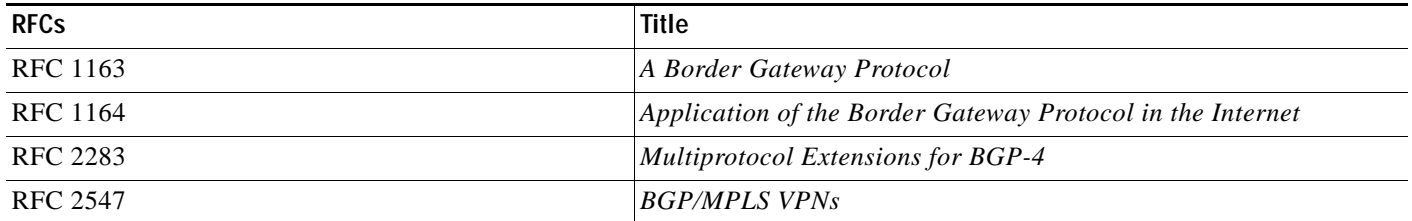

## <span id="page-26-2"></span>**Technical Assistance**

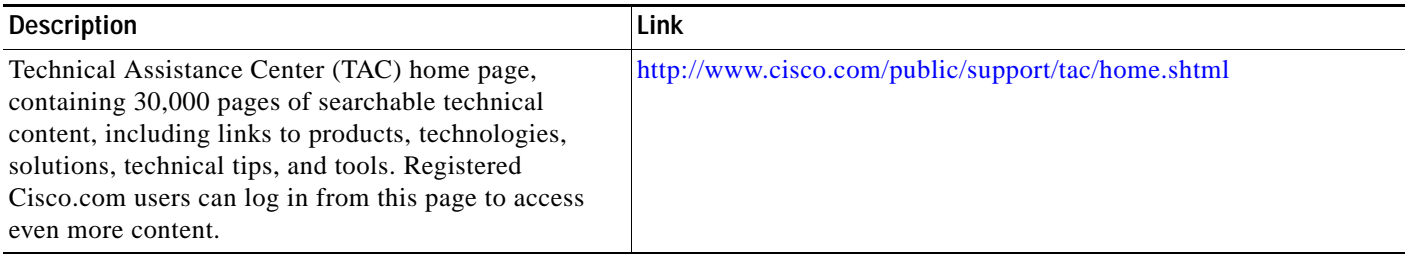

 $\mathbf I$ 

# <span id="page-27-0"></span>**Command Reference**

This section documents new and modified commands. All other commands used with this feature are documented in the Cisco IOS Release 12.2 command references.

- **• [address-family](#page-28-0)**
- **• [clear ip route vrf](#page-30-0)**
- **• [debug ip bgp](#page-31-0)**
- **• [exit-address-family](#page-33-0)**
- **• [import map](#page-34-0)**
- **• [ip route static inter-vrf](#page-35-0)**
- **• [ip route vrf](#page-37-0)**
- **• [ip vrf](#page-39-0)**
- **• [ip vrf forwarding](#page-41-0)**
- **• [neighbor activate](#page-42-0)**
- **• [rd](#page-44-0)**
- **• [route-target](#page-46-0)**
- **• [show ip bgp vpnv4](#page-48-0)**
- **• [show ip cef vrf](#page-51-0)**
- **• [show ip protocols vrf](#page-53-0)**
- **• [show ip route vrf](#page-55-0)**
- **• [show ip vrf](#page-57-0)**
- **• [show mpls forwarding vrf](#page-60-0)**

a ka

# <span id="page-28-0"></span>**address-family**

 $\Gamma$ 

To enter the address family submode for configuring routing protocols, such as Border Gateway Protocol (BGP), Routing Information Protocol (RIP) and static routing, use the **address-family** command in router configuration mode. To disable the address family submode for configuring routing protocols, use the **no** form of this command.

**VPN-IPv4 unicast**

**address-family vpnv4** [**unicast**]

**no address-family vpnv4** [**unicast**]

**IPv4 unicast** 

**address-family ipv4** [**unicast**]

**no address-family ipv4** [**unicast**]

**IPv4 unicast with CE router**

**address-family ipv4** [**unicast**] **vrf** *vrf-name*

**no address-family ipv4** [**unicast**] **vrf** *vrf-name*

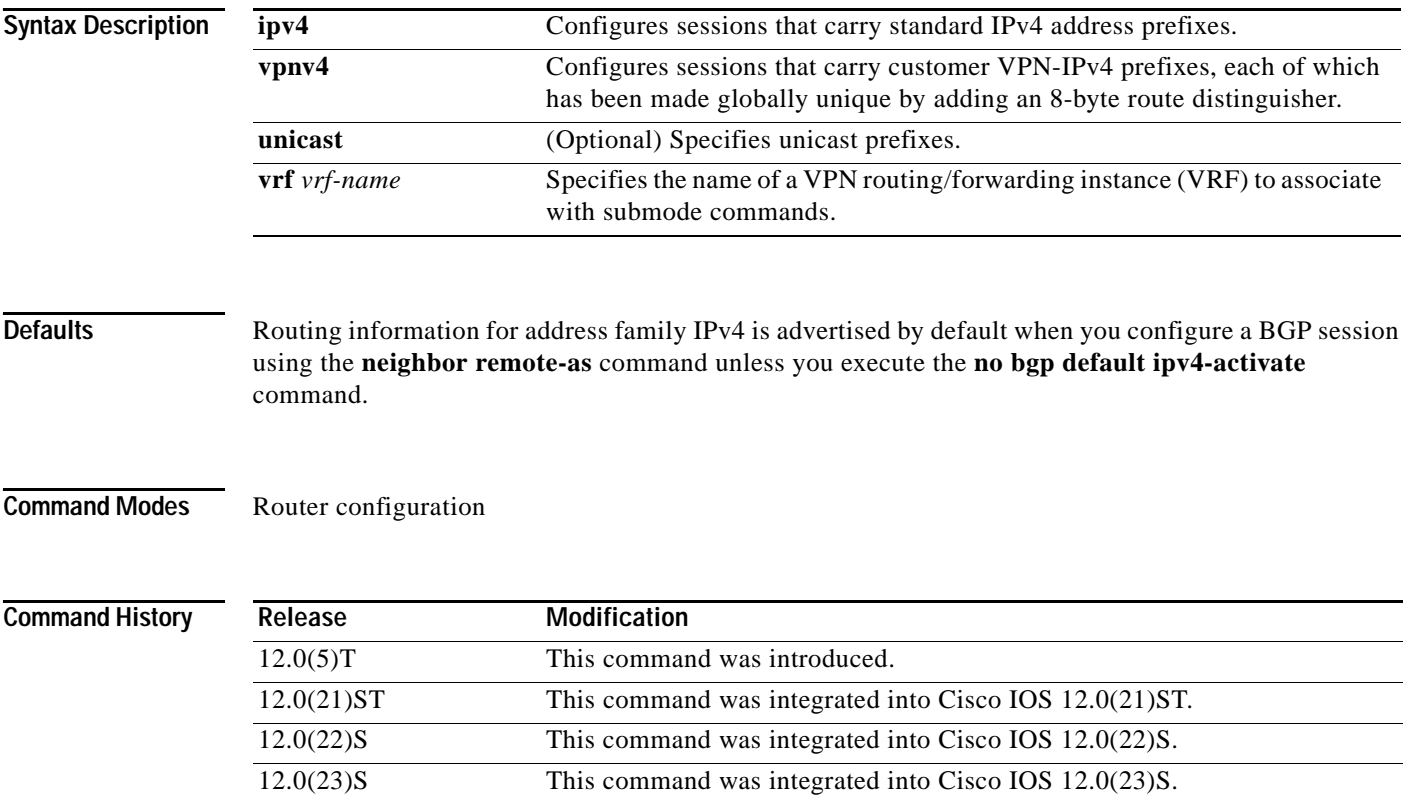

 $\mathsf I$ 

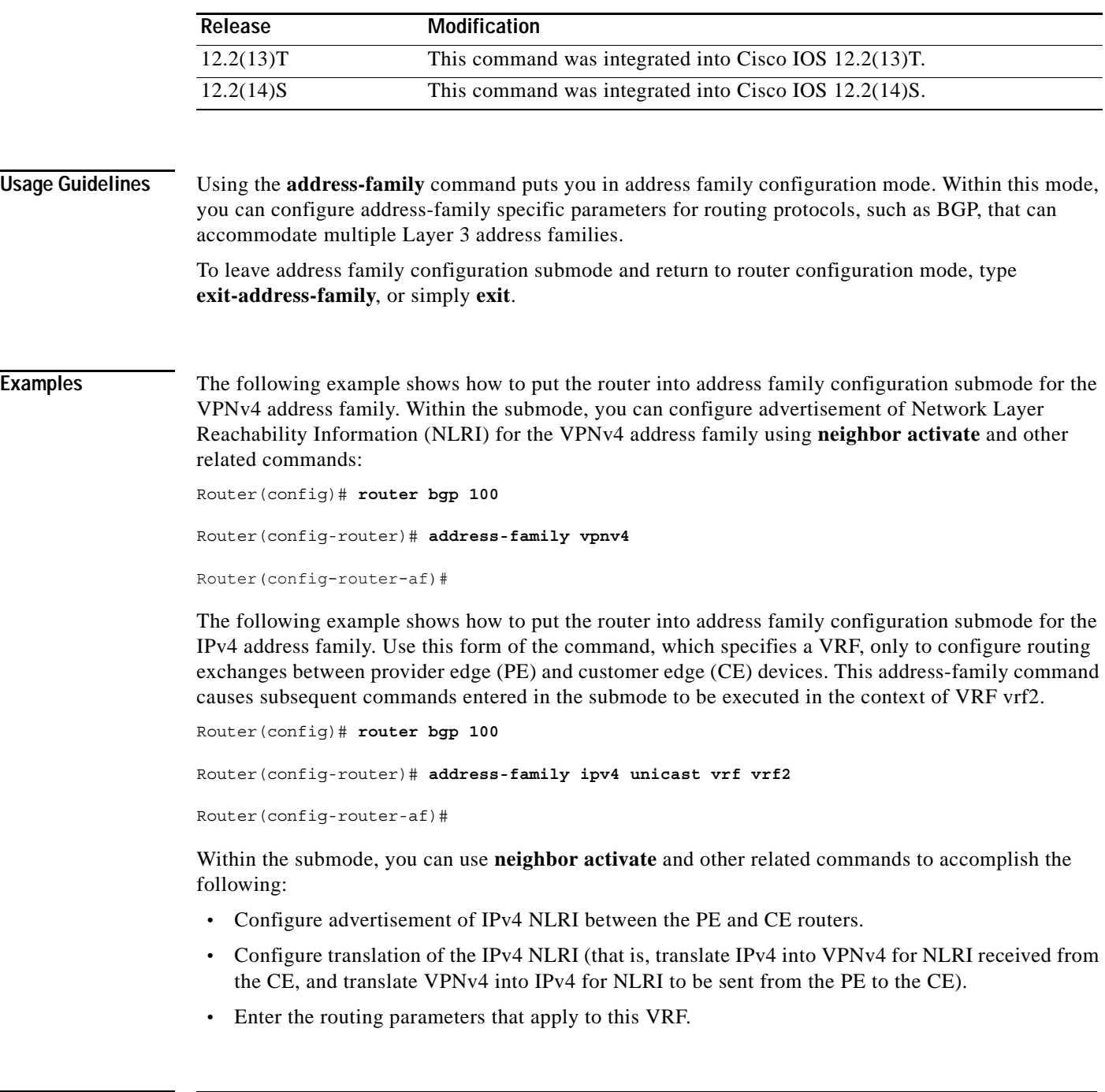

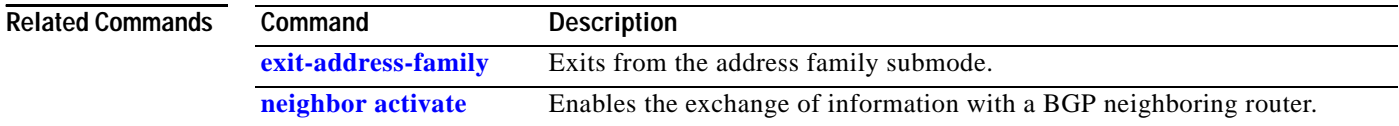

 $\blacksquare$ 

# <span id="page-30-0"></span>**clear ip route vrf**

 $\overline{\phantom{a}}$ 

To remove routes from the Virtual Private Network (VPN) routing/forwarding instance (VRF) routing table, use the **clear ip route vrf** command in privileged EXEC mode.

**clear ip route vrf** *vrf-name* {**\*** | *network* [*mask*]}

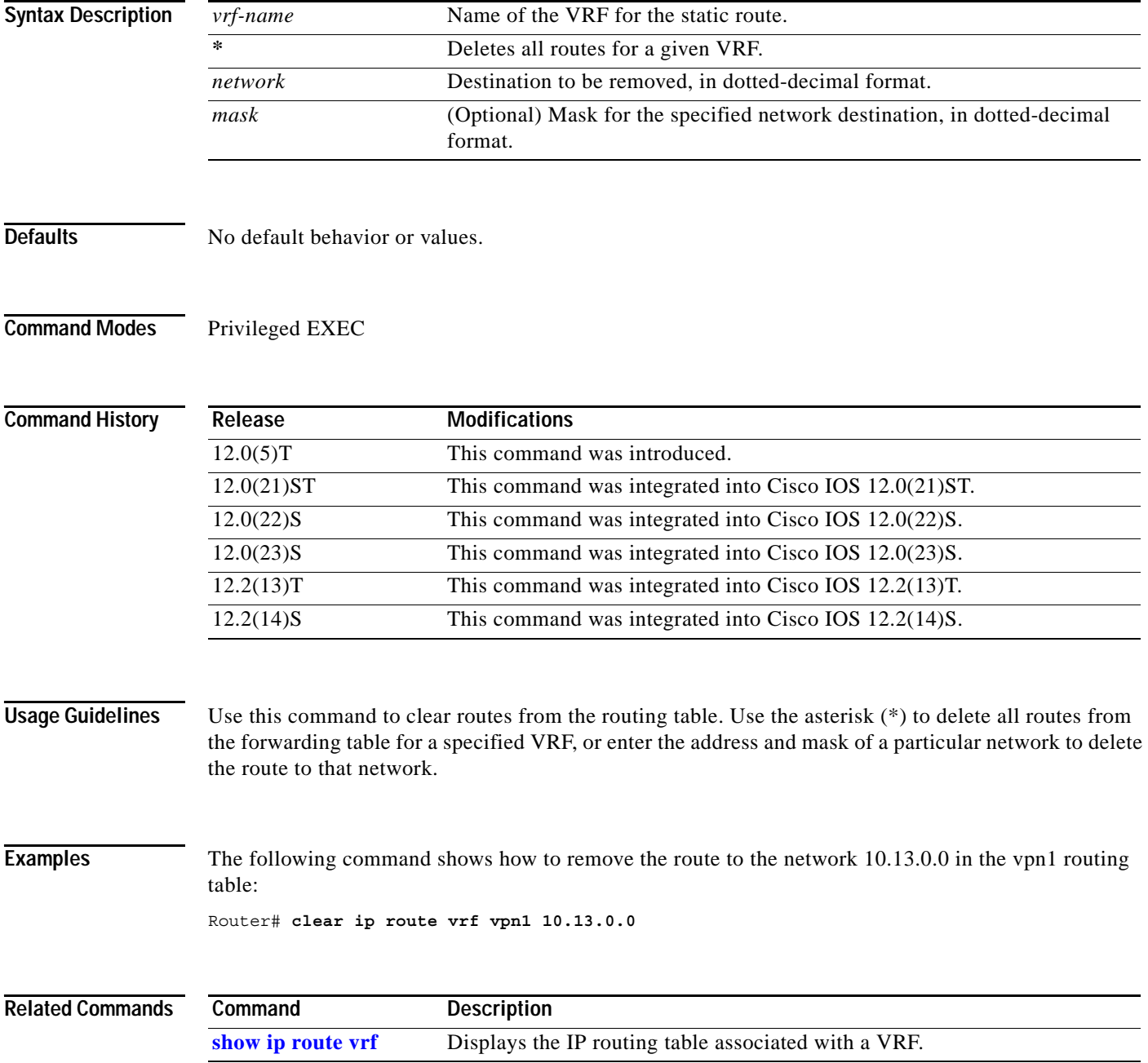

 $\mathbf I$ 

# <span id="page-31-0"></span>**debug ip bgp**

To display information related to processing Border Gateway Protocol (BGP) routing, use the **debug ip bgp** command in privileged EXEC mode. To disable the display of BGP information, use the **no** form of this command.

**debug ip bgp** [*A.B.C.D.* **| dampening | events | in | keepalives | out | updates | vpnv4**]

**no debug ip bgp** [*A.B.C.D.* **| dampening | events | in | keepalives | out | updates | vpnv4**]

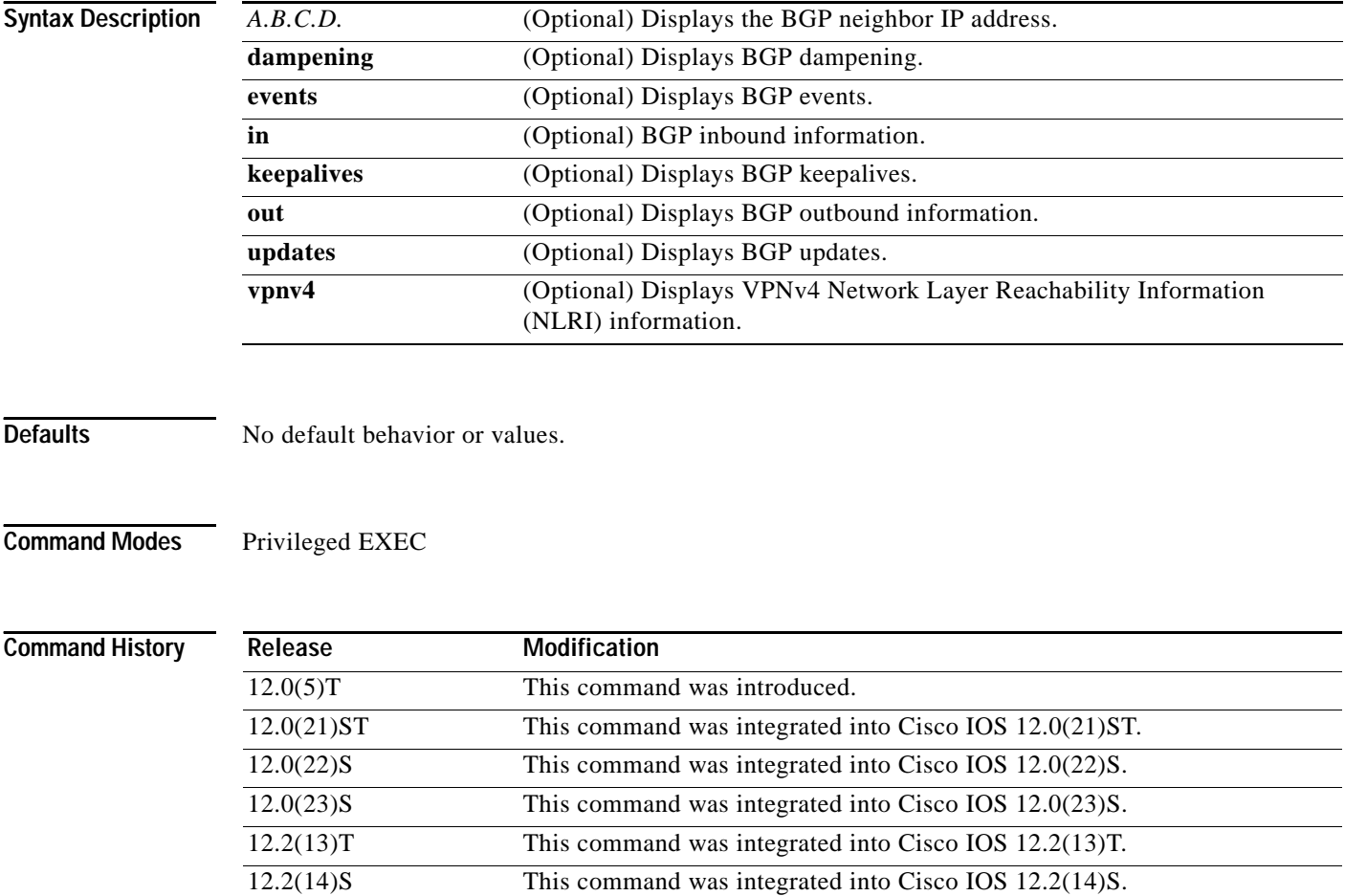

a ka

 $\Gamma$ 

**Examples** The following example displays the output from this command:

#### Router# **debug ip bgp vpnv4**

03:47:14:vpn:bgp\_vpnv4\_bnetinit:100:2:58.0.0.0/8 03:47:14:vpn:bnettable add:100:2:58.0.0.0 / 8 03:47:14:vpn:bestpath\_hook\_route\_tag\_change\_for\_vpn2:58.0.0.0/255.0.0.0(ok) 03:47:14:vpn:bgp\_vpnv4\_bnetinit:100:2:57.0.0.0/8 03:47:14:vpn:bnettable add:100:2:57.0.0.0 / 8 03:47:14:vpn:bestpath\_hook route\_tag\_change for vpn2:57.0.0.0/255.0.0.0(ok) 03:47:14:vpn:bgp\_vpnv4\_bnetinit:100:2:14.0.0.0/8 03:47:14:vpn:bnettable add:100:2:14.0.0.0 / 8 03:47:14:vpn:bestpath\_hook route\_tag\_chacle ip bgp \*nge for vpn2:14.0.0.0/255.0.0.0(ok)

1

# <span id="page-33-0"></span>**exit-address-family**

To exit from the address family submode, use the **exit-address-family** command in address family submode.

#### **exit-address-family**

- **Syntax Description** This command has no arguments or keywords.
- **Defaults** No default behavior or values.
- **Command Modes** Address family submode

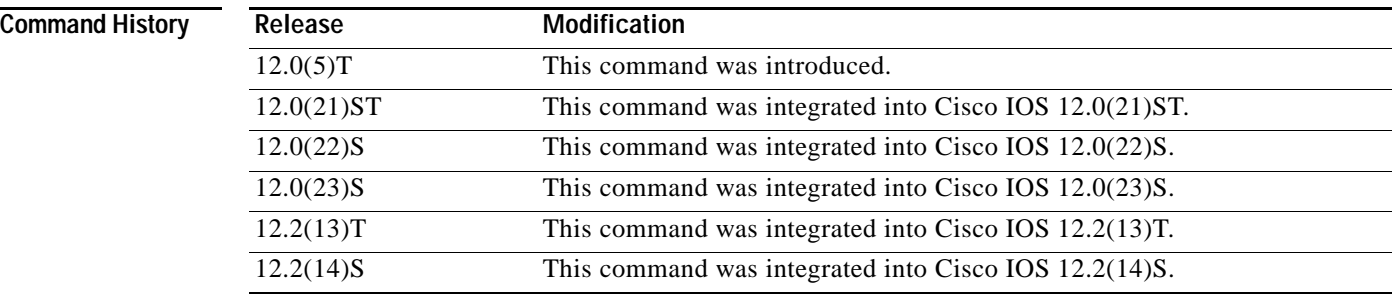

**Usage Guidelines** This command can be abbreviated to **exit**.

**Examples** The following example shows how to exit the address family configuration submode: Router(config-router-af)# **exit-address-family**

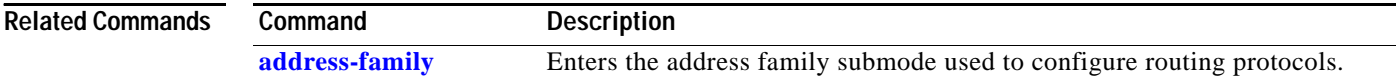

a ka

# <span id="page-34-0"></span>**import map**

 $\mathbf{I}$ 

To configure an import route map for a Virtual Private Network (VPN) routing/forwarding instance (VRF), use the **import map** command in VRF submode.

**import map** *route-map*

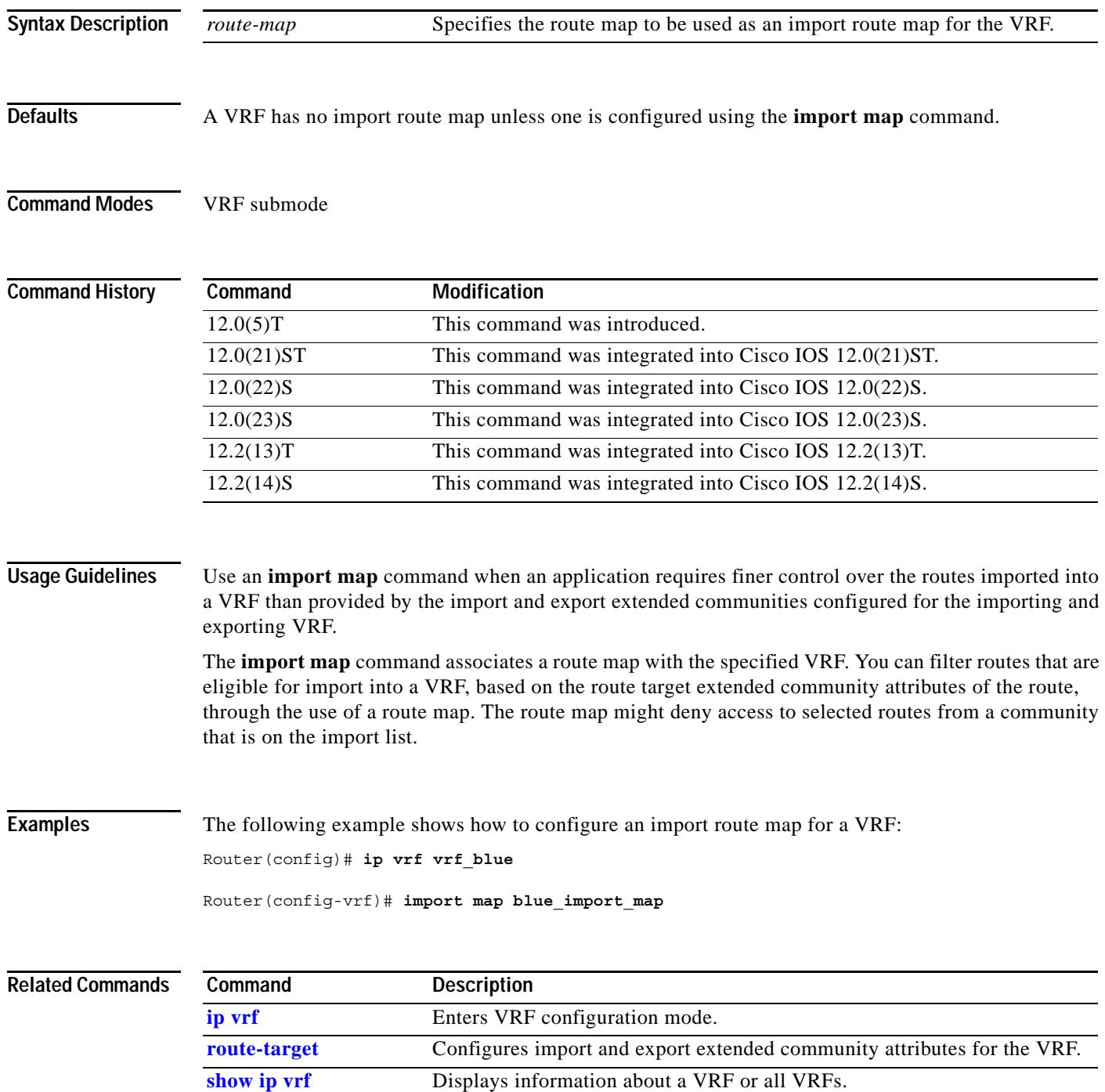

Ι

# <span id="page-35-0"></span>**ip route static inter-vrf**

To allow static routes to point to Virtual Private Network (VPN) routing/forwarding instance (VRF) interfaces in VRFs other than those to which the static route belongs, use the **ip route static inter-vrf** command in global configuration mode. To prevent static routes from pointing to VRF interfaces in VRFs to which they do not belong, use the **no** form of this command.

**ip route static inter-vrf** 

**no ip route static inter-vrf** 

**Syntax Description** This command has no arguments or keywords.

**Defaults** By default, static routes are allowed to point to VRF interfaces in any VRF.

**Command Modes** Global configuration

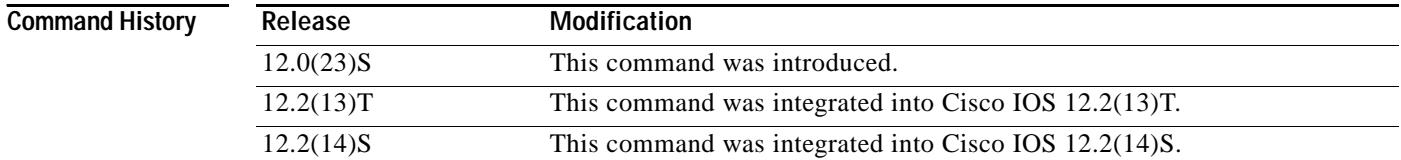

**Usage Guidelines** The **ip route static inter-vrf** command is turned on by default. The **no ip route static inter-vrf**  command causes the respective routing table (global or VRF) to reject the installation of static routes if the outgoing interface belongs to a different VRF than the static route being configured. This prevents security problems that can occur when static routes that point to a VRF interface in a different VRF are misconfigured. You are notified when a static route is rejected, then you can reconfigure it.

> For example, a static route is defined on a provider edge (PE) router to forward Internet traffic to a customer on the interface pos1/0, as follows:

Router(config)# **ip route 10.1.1.1 255.255.255.255 pos1/0**

Mistakenly, the same route is configured with the next-hop as the VRF interface pos10/0:

Router(config)# **ip route 10.1.1.1 255.255.255.255 pos10/0**

By default, Cisco IOS accepts the command and starts forwarding the traffic to both pos1/0 (Internet) and pos10/0 (VPN) interfaces.

If the static route is already configured that points to a VRF other than the one to which the route belongs when you issue the **no ip route static inter-vrf** command, the offending route is uninstalled from the routing table and a message similar to the following is sent to the console:

01:00:06: %IPRT-3-STATICROUTESACROSSVRF: Un-installing static route *x.x.x.x/32* from global routing table with outgoing interface *intx/x*

If you enter the **no ip route static inter-vrf** command before a static route is configured that points to a VRF interface in a different VRF, the static route is not installed in the routing table and a message is sent to the console.

In the following example, configuring the **no ip route static inter-vrf** command prevents traffic from following an unwanted path. A VRF static route points to a global interface or any other VRF interface as shown in the following **ip route vrf** commands:

• Interface ser1/0.0 is a global interface:

Router(config)# **no ip route static inter-vrf**

Router(config)# **ip route vrf vpn1 10.10.1.1 255.255.255.255 ser1/0.0** 

• Interface ser1/0.1 is in vpn2:

Router(config)# **no ip route static inter-vrf**

Router(config)# **ip route vrf vpn1 10.10.1.1 255.255.255.255 ser1/0.1**

With the **no ip route static inter-vrf** command configured, these static routes are not installed into the vpn1 routing table because the static routes point to an interface that is not in the same VRF.

If you require a VRF static route to point to a global interface, you can use the **global** keyword with the **ip route vrf** command:

Router(config)# **ip route vrf vpn1 10.12.1.1 255.255.255.255 ser1/0.0 7.0.0.1 global** 

The **global** keyword allows the VRF static route to point to a global interface even when the **no ip route static inter-vrf** command is configured.

**Examples** The following example shows how to prevent static routes that point to VRF interfaces in a different VRF:

Router(config)# **no ip route static inter-vrf**

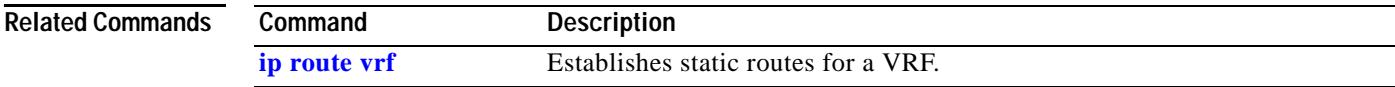

 $\mathbf I$ 

# <span id="page-37-0"></span>**ip route vrf**

To establish static routes for a Virtual Private Network (VPN) routing/forwarding instance (VRF), use the **ip route vrf** command in global configuration mode. To disable static routes, use the **no** form of this command.

- **ip route vrf** *vrf-name prefix mask* [*next-hop-address*] [*interface* {*interface-number*}] [**global**] [*distance*] [**permanent**] [**tag** *tag*]
- **no ip route vrf** *vrf-name prefix mask* [*next-hop-address*] [*interface* {*interface-number*}] [**global**] [*distance*] [**permanent**] [**tag** *tag*]

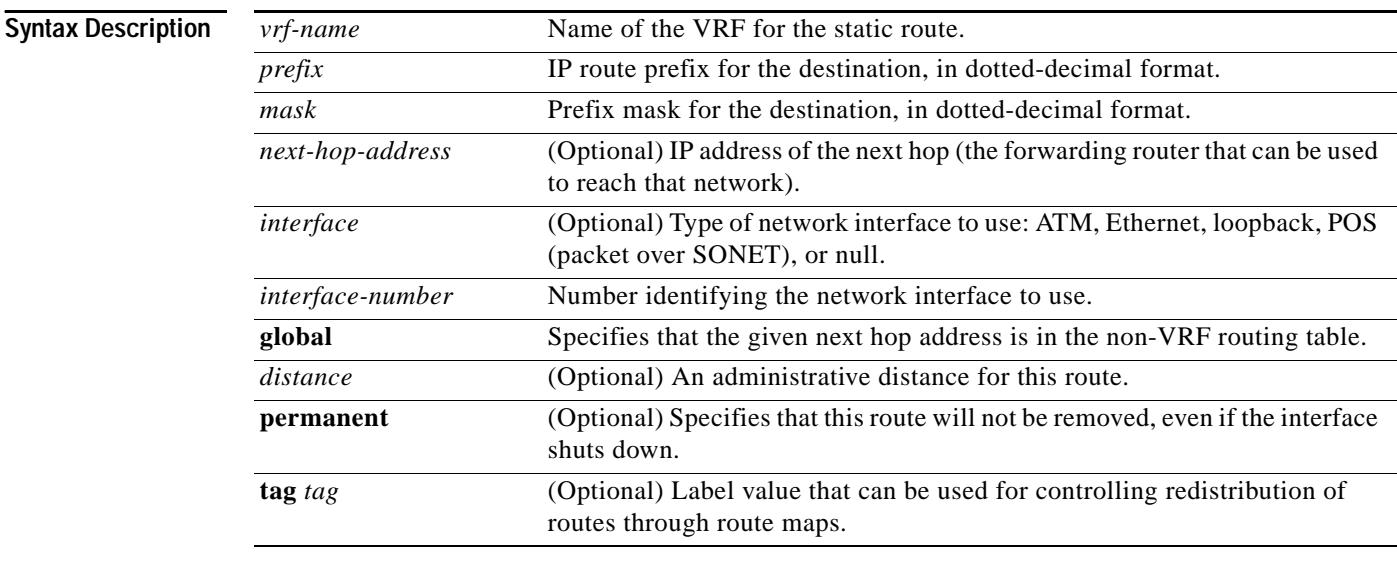

**Defaults** No default behavior or values.

#### **Command Modes** Global configuration

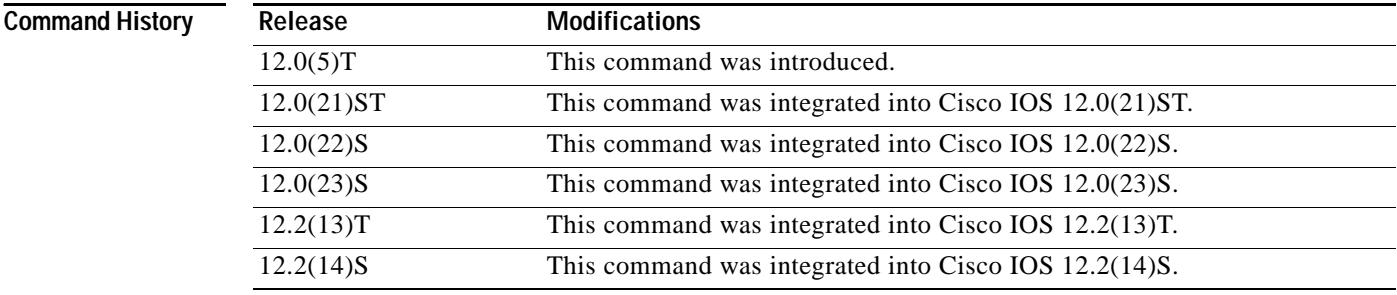

 $\mathsf{L}$ 

 $\mathbf{I}$ 

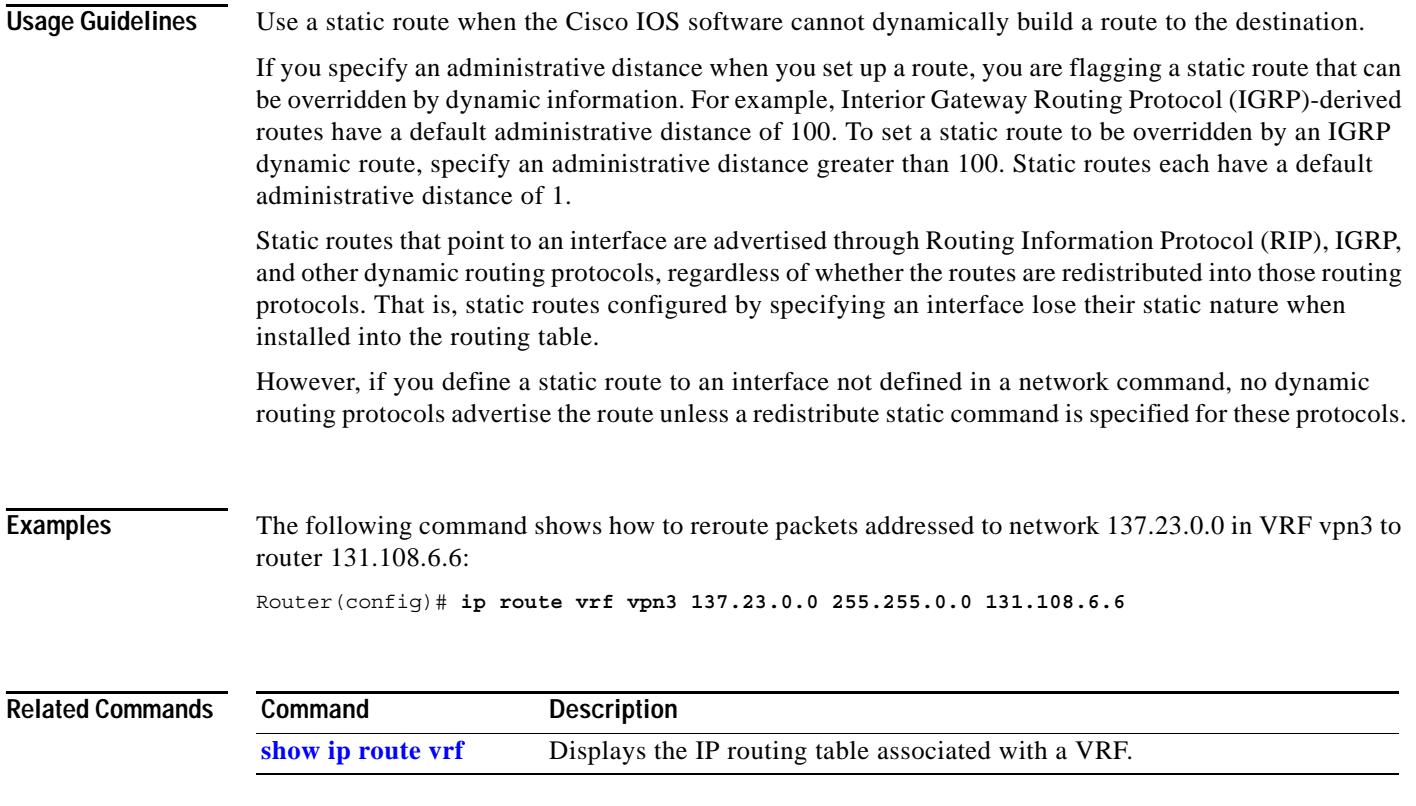

 $\mathbf I$ 

# <span id="page-39-0"></span>**ip vrf**

To configure a Virtual Private Network (VPN) routing/forwarding instance (VRF) routing table, use the **ip vrf** command in global configuration mode. To remove a VRF routing table, use the **no** form of this command.

**ip vrf** *vrf-name* 

**no ip vrf** *vrf-name* [**sync**]

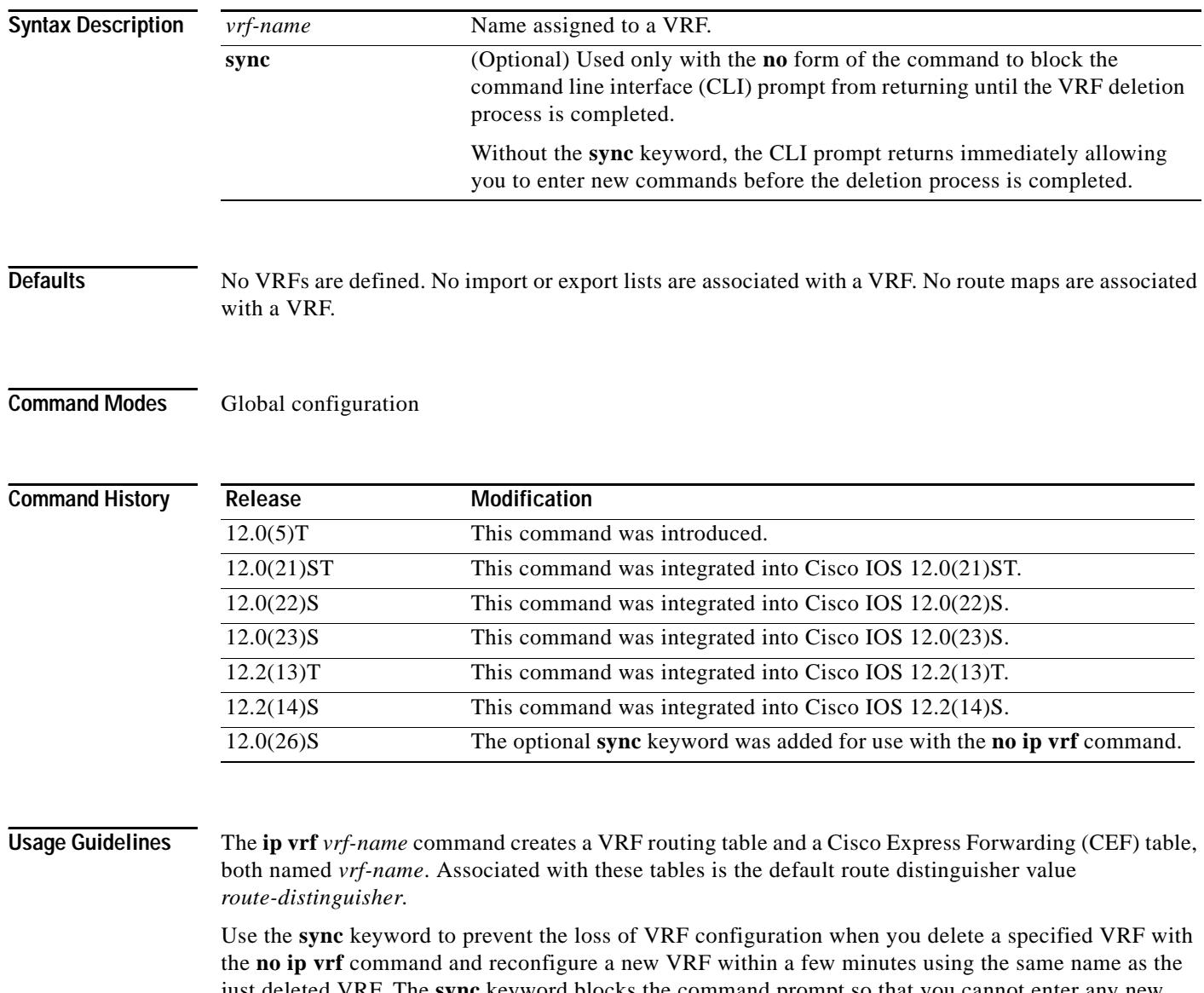

just deleted VRF. The **sync** keyword blocks the command prompt so that you cannot enter any new configuration commands until the router's background process completely frees the resources associated with the specified VRF.

 $\Gamma$ 

**Examples** The following example shows how to configure a VRF routing table named vpn1:

```
Router# configure terminal
Router(config)# ip vrf vpn1
Router(config-vrf)# rd 100:2
Router(config-vrf)# route-target both 100:2
Router(config-vrf)# route-target import 100:1
```
The following example shows how to prevent the loss of VRF configuration when reconfiguring a VRF with the same name as a recently deleted VRF:

```
Router# configure terminal
Router(config)# no ip vrf vpn1 sync
```
% IP addresses from all interfaces in VRF vpn1 have been removed

Router(config)# **end**

```
Router# configure terminal
Router(config)# ip vrf vpn1
Router(config-vrf)#
```
 $\frac{\mathcal{P}}{\mathcal{P}}$ 

**Note** Use the **show ip vrf** command to verify that the specified VRF is deleted.

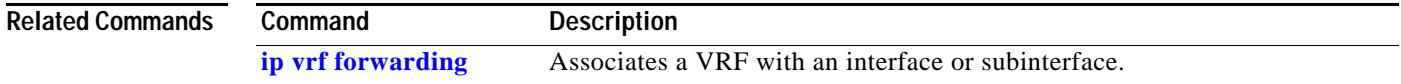

 $\mathsf I$ 

# <span id="page-41-0"></span>**ip vrf forwarding**

To associate a Virtual Private Network (VPN) routing/forwarding instance (VRF) with an interface or subinterface, use the **ip vrf forwarding** command in interface configuration mode. To disassociate a VRF, use the **no** form of this command.

**ip vrf forwarding** *vrf-name*

**no ip vrf forwarding** *vrf-name*

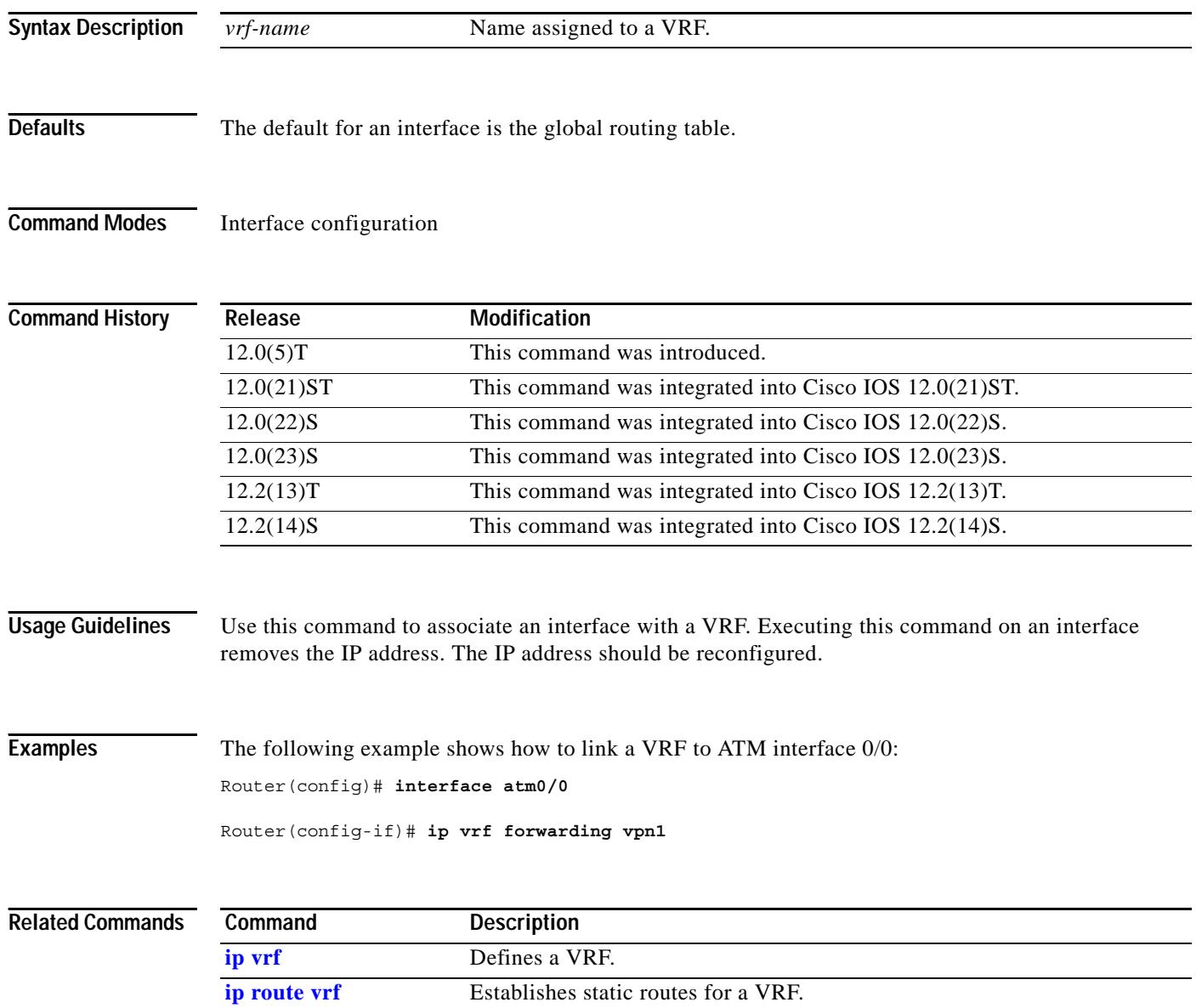

a ka

# <span id="page-42-0"></span>**neighbor activate**

 $\overline{\phantom{a}}$ 

To enable the exchange of information with a Border Gateway Protocol (BGP) neighboring router, use the **neighbor activate** command in router configuration mode. To disable the exchange of an address with a neighboring router, use the **no** form of this command.

**neighbor** {*ip-address | peer-group-name*} **activate**

**no neighbor** {*ip-address | peer-group-name*} **activate**

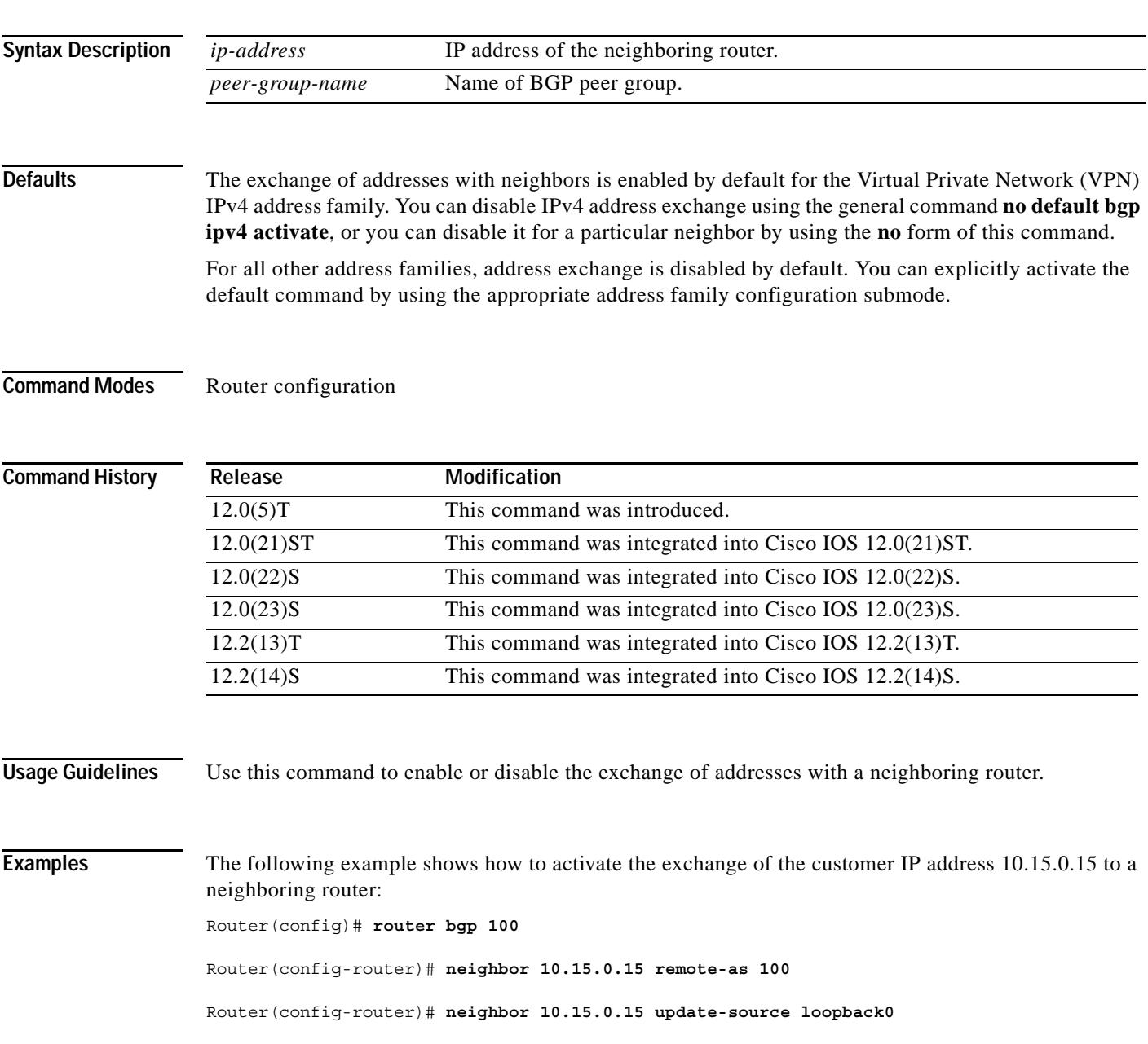

 $\mathsf I$ 

Router(config-router)# **address-family vpnv4 unicast** Router(config-router-af)# **neighbor 10.15.0.15 activate** Router(config-router-af)# **exit-address-family**

```
Related Commands
```
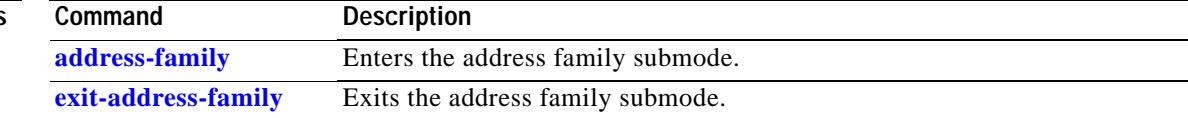

# <span id="page-44-0"></span>**rd**

 $\overline{\phantom{a}}$ 

H

To create routing and forwarding tables for a Virtual Private Network (VPN) routing/forwarding instance (VRF), use the **rd** command in VRF configuration submode.

**rd** *route-distinguisher*

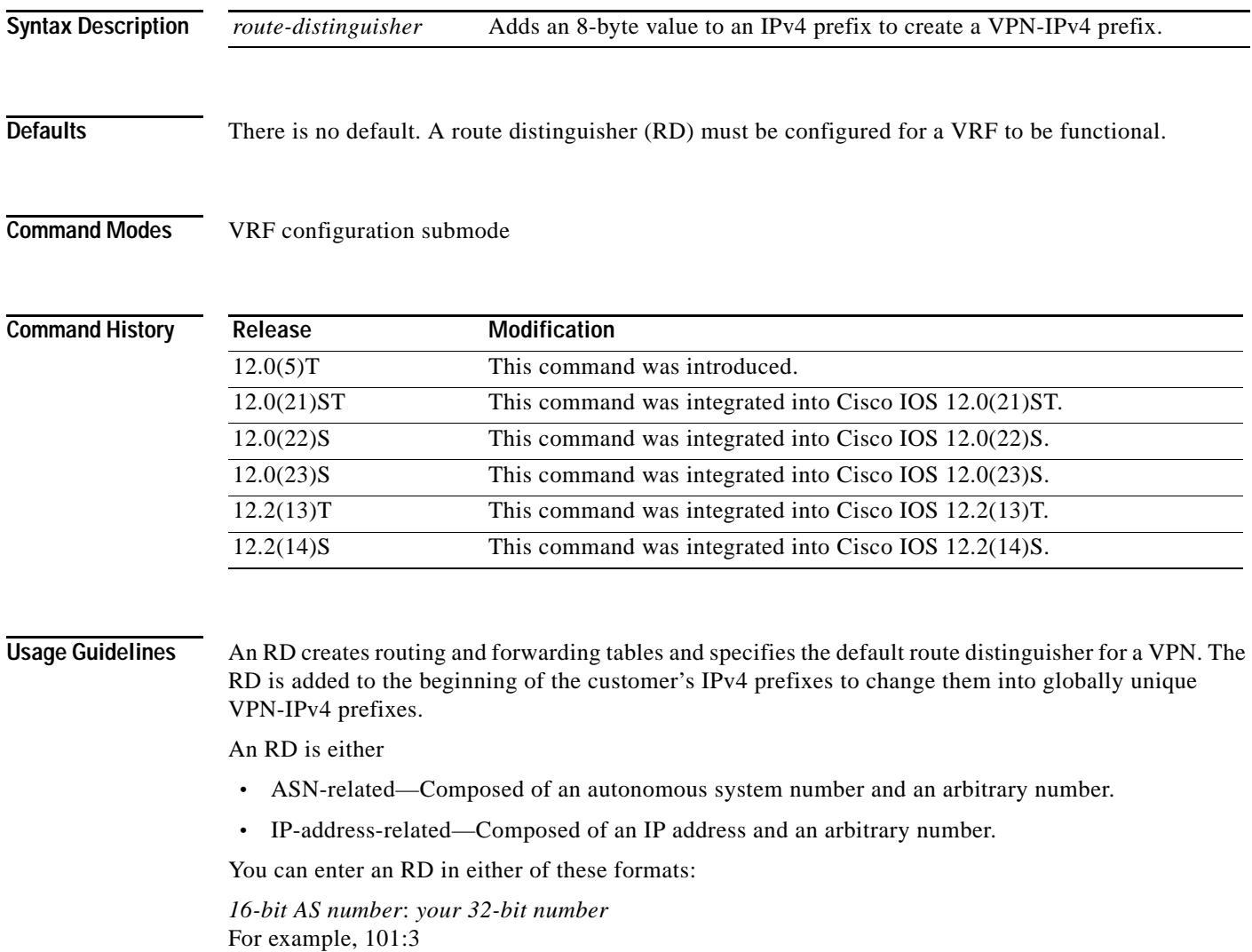

*32-bit IP address*: *your 16-bit number* For example, 192.168.122.15:1

**rd**

 $\mathsf I$ 

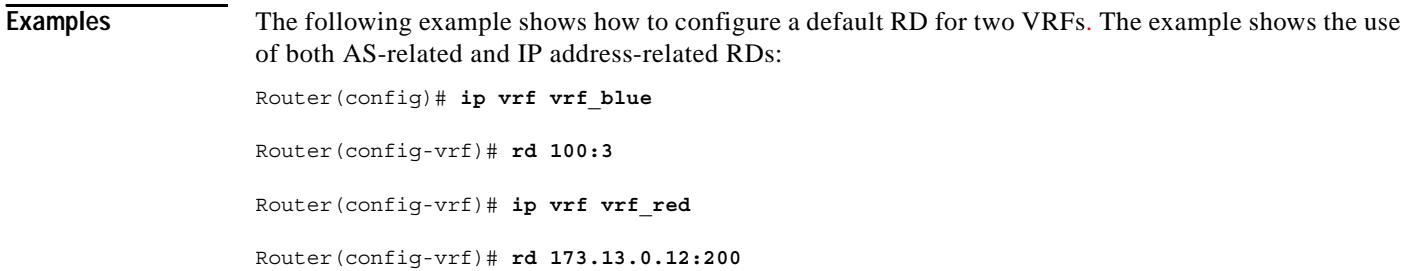

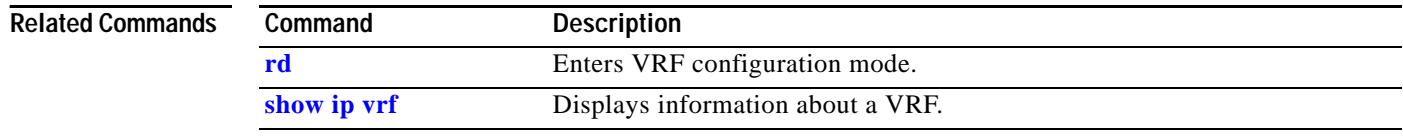

### <span id="page-46-0"></span>**route-target**

 $\Gamma$ 

To create a route-target extended community for a Virtual Private Network (VPN) routing/forwarding instance (VRF), use the **route-target** command in VRF configuration submode. To disable the configuration of a route-target community option, use the **no** form of this command.

**route-target** {**import | export | both**} *route-target-ext-community*

**no route-target** {**import | export | both**} *route-target-ext-community*

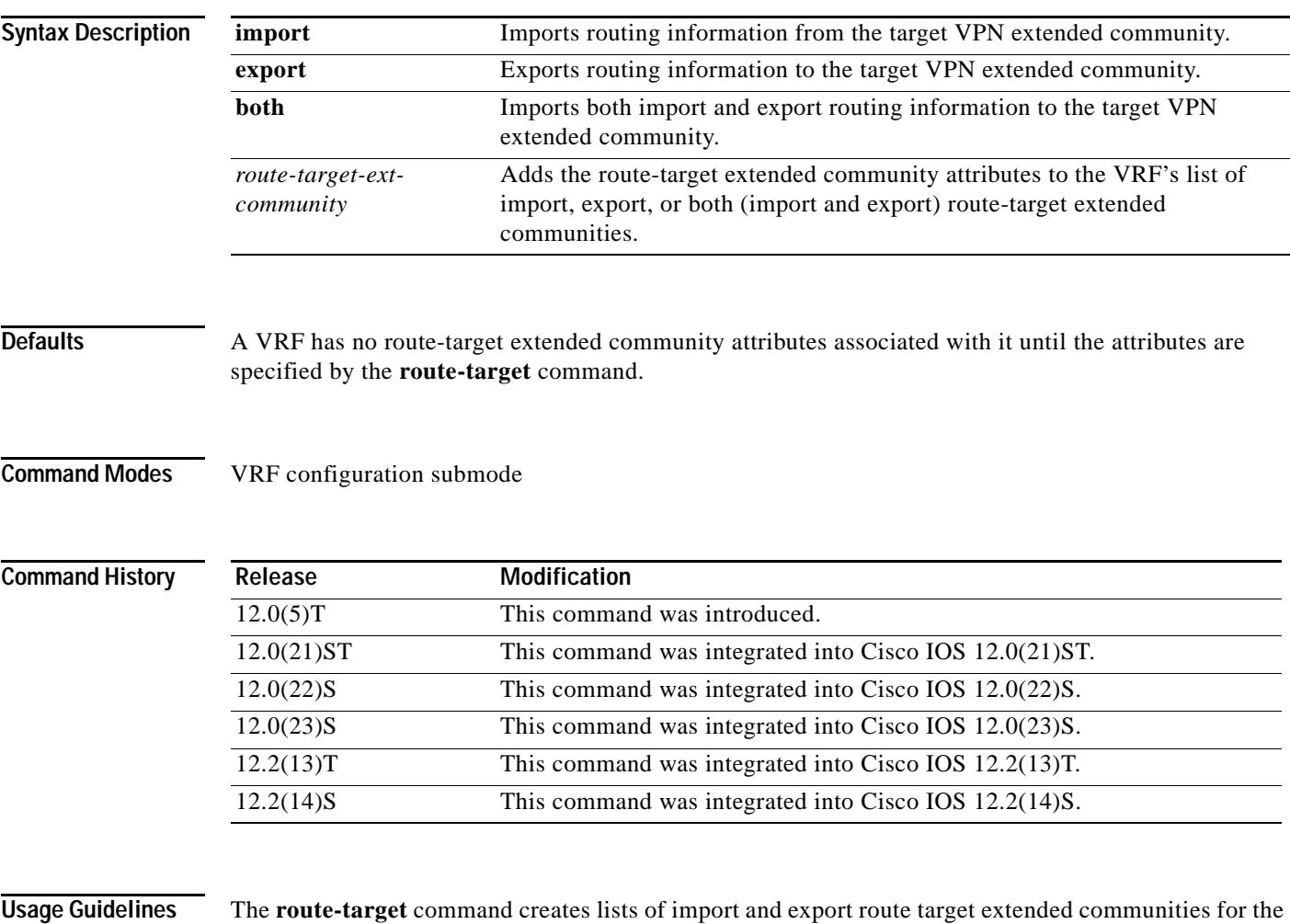

specified VRF. Execute the command one time for each target community. Learned routes that carry a specific route target extended community are imported into all VRFs configured with that extended community as an import route target. Routes learned from a VRF site (for example, by Border Gateway Protocol (BGP), Routing Information Protocol (RIP), or static route configuration) contain export route targets for extended communities configured for the VRF added as route attributes to control the VRFs into which the route is imported.

ן

The route-target specifies a target VPN extended community. Like a route-distinguisher, an extended community is composed of either an autonomous system number and an arbitrary number, or an IP address and an arbitrary number. You can enter the numbers in either of these formats:

- **•** *16-bit AS number*: *your 32-bit number* For example, 101:3
- **•** *32-bit IP address*: *your 16-bit number* For example, 192.168.122.15:1

**Examples** The following example shows how to configure route-target extended community attributes for a VRF. The result of the command sequence is that VRF *vrf\_blue* has two export extended communities (1000:1 and 1000:2) and two import extended communities (1000:1 and 173.27.0.130:200).

```
Router(config)# ip vrf vrf_blue
Router(config-vrf)# route-target both 1000:1
Router(config-vrf)# route-target export 1000:2
Router(config-vrf)# route-target import 173.27.0.130:200
```
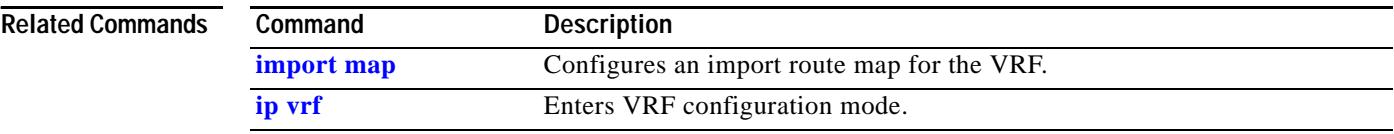

# <span id="page-48-0"></span>**show ip bgp vpnv4**

To display Virtual Private Network (VPN) address information from the Border Gateway Protocol (BGP) table, use the **show ip bgp vpnv4** command in privileged EXEC mode.

**show ip bgp vpnv4** {**all | rd** *route-distinguisher* **| vrf** *vrf-name*} [*ip-prefix/length* [**longer-prefixes**] [*output-modifiers*]] [*network-address* [*mask*] [**longer-prefixes**] [*output-modifiers*]] [**cidr-only**] [**community**] [**community-list**] **[dampened-paths**] [**filter-list**] **[flap-statistics**] [**inconsistent-as**] [**neighbors**] [**paths** [*line*]] [**peer-group**] [**quote-regexp**] [**regexp**] [**summary**] [**labels**]

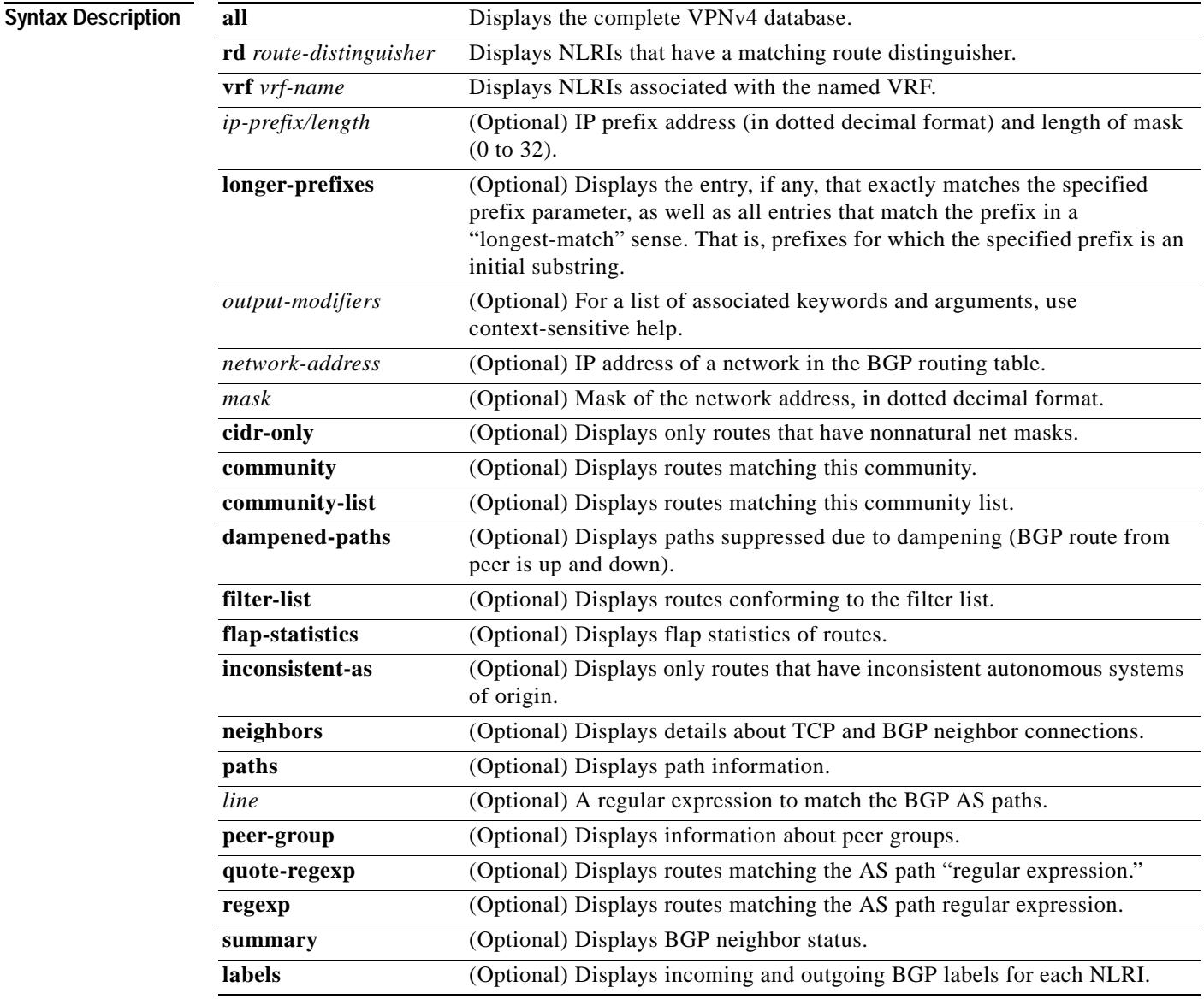

 $\Gamma$ 

**Defaults** No default behavior or values.

1

#### **Command Modes** Privileged EXEC

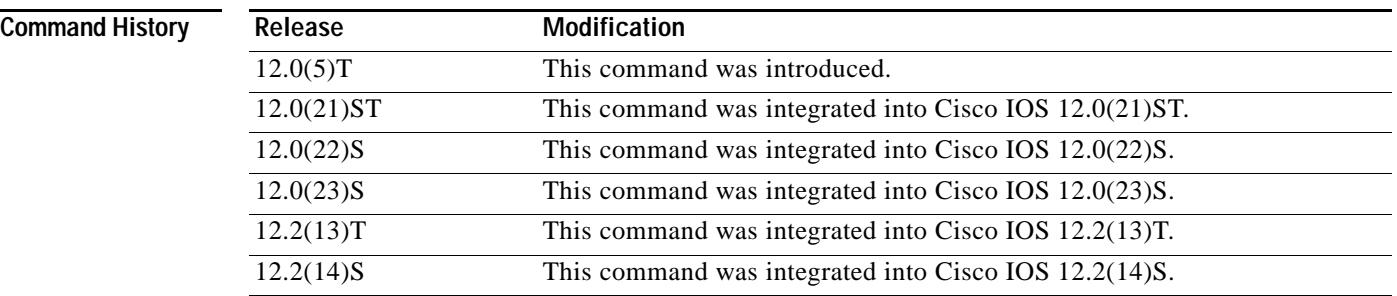

**Usage Guidelines** Use this command to display VPNv4 information from the BGP database. The **show ip bgp vpnv4 all**  command displays all available VPNv4 information. The **show ip bgp vpnv4 summary** command displays BGP neighbor status.

**Examples** The following example shows output for all available VPNv4 information in a BGP routing table:

Router# **show ip bgp vpnv4 all**

```
BGP table version is 18, local router ID is 14.14.14.14
Status codes: s suppressed, d damped, h history, * valid, > best, i - internal
Origin codes: i - IGP, e - EGP,? - incomplete
```
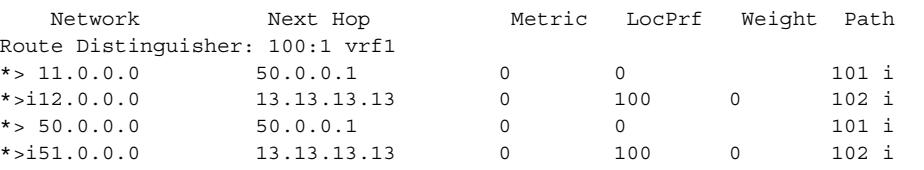

[Table 1](#page-49-0) describes the fields shown in the example.

<span id="page-49-0"></span>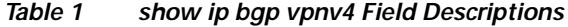

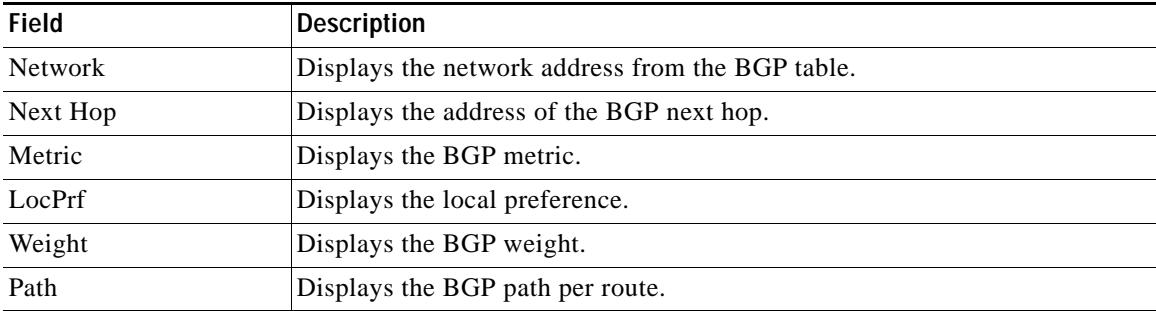

The following example shows how to display a table of labels for NLRIs that have a route-distinguisher value of 100:1:

Router# **show ip bgp vpnv4 rd 100:1 tags**

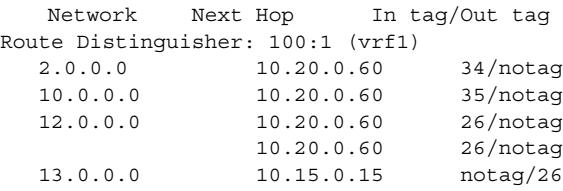

[Table 2](#page-50-0) describes the fields shown in the example.

<span id="page-50-0"></span>*Table 2 show ip bgp vpnv4 rd tags Field Descriptions*

| <b>Field</b> | Description                                             |
|--------------|---------------------------------------------------------|
| Network      | Displays the network address from the BGP table.        |
| Next Hop     | Displays the BGP next hop address.                      |
| In Tag       | Displays the label (if any) assigned by this router.    |
| Out Tag      | Displays the label assigned by the BGP next hop router. |

The following example shows VPNv4 routing entries for the VRF called vrf1:

```
Router# show ip bgp vpnv4 vrf vrf1
```
BGP table version is 18, local router ID is 14.14.14.14 Status codes: s suppressed, d damped, h history, \* valid, > best, i - internal Origin codes: i - IGP, e - EGP,? - incomplete

Network Next Hop Metric LocPrf Weight Path Route Distinguisher: 100:1 (vrf1) \*> 11.0.0.0 50.0.0.1 0 0 101 i \*>i12.0.0.0 13.13.13.13 0 100 0 102 i \*> 50.0.0.0 50.0.0.1 0 0 101 i \*>i51.0.0.0 13.13.13.13 0 100 0 102 i

[Table 3](#page-50-1) describes the fields shown in the example.

<span id="page-50-1"></span>*Table 3 show ip bgp vpnv4 Field Descriptions*

| Field          | <b>Description</b>                           |
|----------------|----------------------------------------------|
| <b>Network</b> | Displays network address from the BGP table. |
| Next Hop       | Displays address of the BGP next hop.        |
| Metric         | Displays the BGP metric.                     |
| LocPrf         | Displays the local preference.               |
| Weight         | Displays the BGP weight.                     |
| Path           | Displays the BGP path per route.             |

#### **Related Commands**

 $\mathbf I$ 

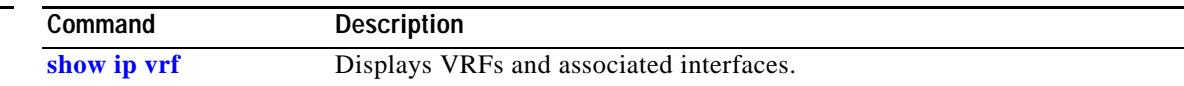

 $\mathbf I$ 

# <span id="page-51-0"></span>**show ip cef vrf**

To display the Cisco Express Forwarding (CEF) forwarding table associated with a Virtual Private Network (VPN) routing/forwarding instance (VRF), use the **show ip cef vrf** command in privileged EXEC mode.

**show ip cef vrf** *vrf-name* [*ip-prefix* [*mask* [**longer-prefixes**]] [**detail**] [*output-modifiers*]] [*interface interface-number*] [**adjacency** [*interface interface-number*] [**detail**] [**discard**] [**drop**] [**glean**] [**null**] [**punt**] [*output-modifiers*]] [**detail** [**output-modifiers**]] [**non-recursive** [**detail**] [*output-modifiers*]] [**summary** [*output-modifiers*]] [**traffic** [**prefix-length**] [*output-modifiers*]] [**unresolved** [**detail**] [*output-modifiers*]]

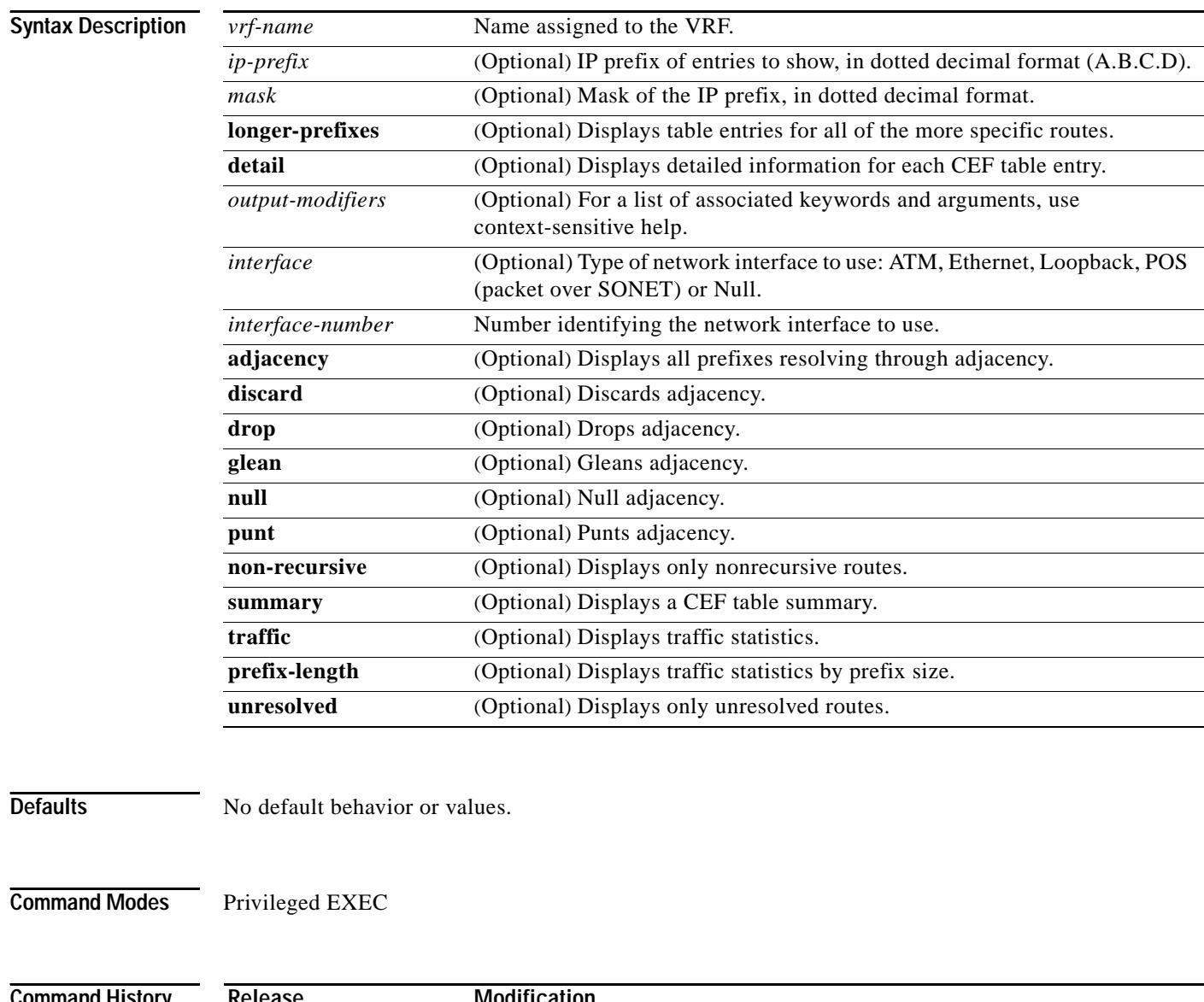

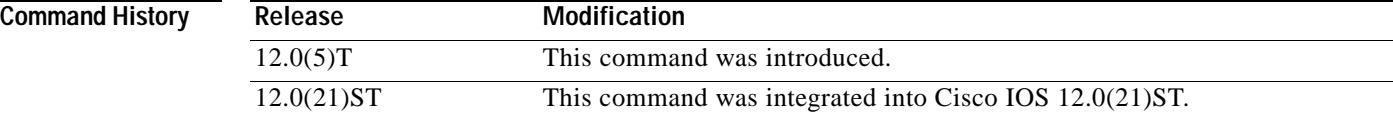

**Cisco IOS Release 12.0(26)S**

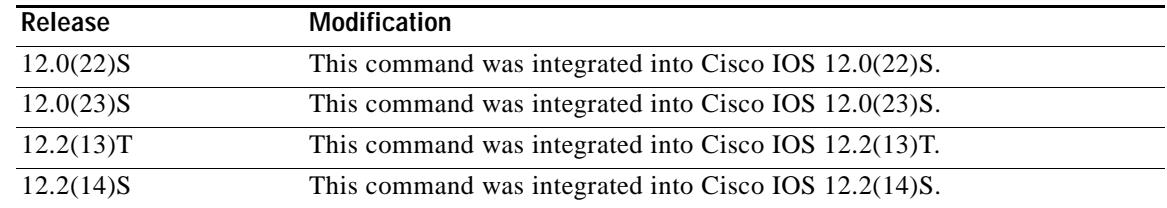

**Usage Guidelines** Used with only the *vrf-name* argument, the **show ip cef vrf** command shows a shortened display of the CEF table.

> Used with the **detail** keyword, the **show ip cef vrf** command shows detailed information for all CEF table entries.

**Examples** This example shows the forwarding table associated with the VRF called vrf1:

#### Router# **show ip cef vrf vrf1**

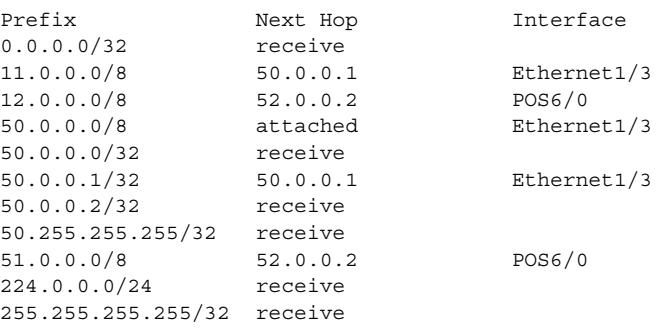

[Table 4](#page-52-0) describes the fields shown in the example.

#### <span id="page-52-0"></span>*Table 4 show ip cef vrf Field Descriptions*

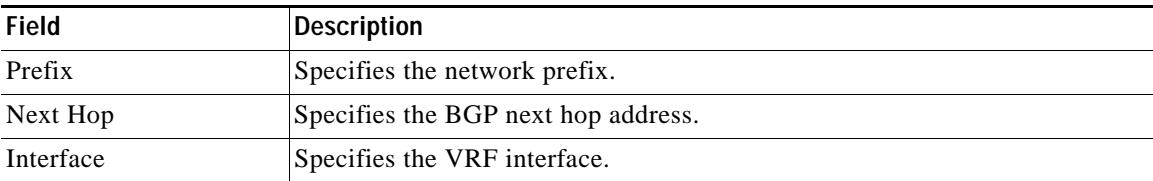

### **Related Commands**

 $\Gamma$ 

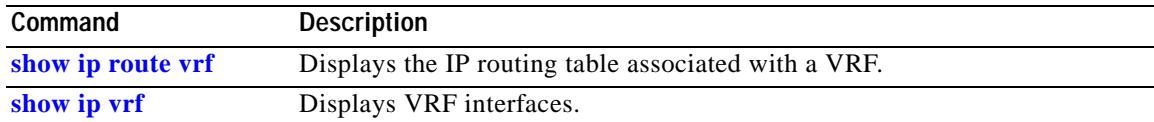

**The Contract of the Contract of the Contract of the Contract of the Contract of the Contract of the Contract o** 

 $\mathsf I$ 

# <span id="page-53-0"></span>**show ip protocols vrf**

To display the routing protocol information associated with a Virtual Private Network (VPN) routing/forwarding instance (VRF), use the **show ip protocols vrf** command in privileged EXEC mode.

**show ip protocols vrf** *vrf-name*

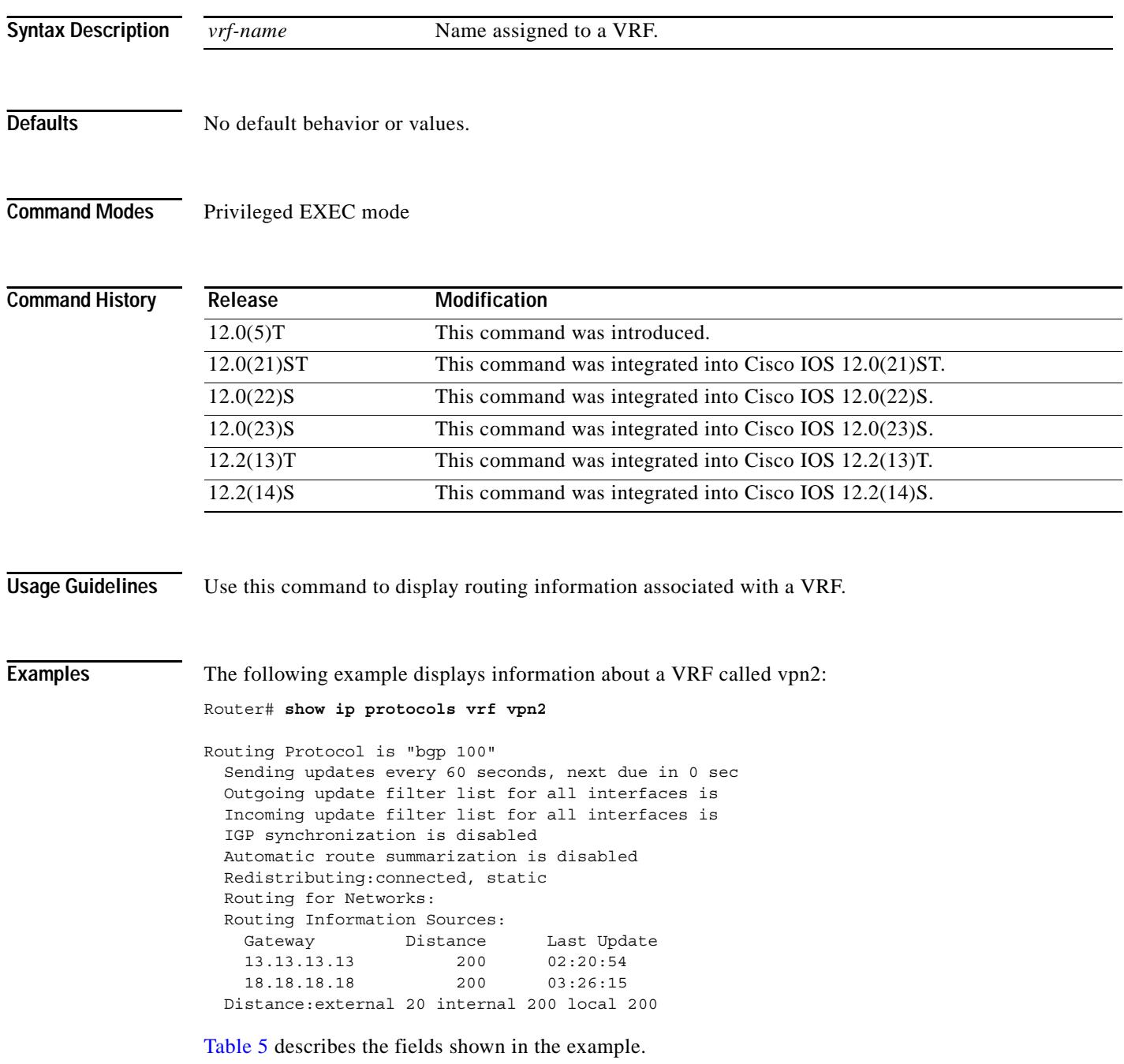

П

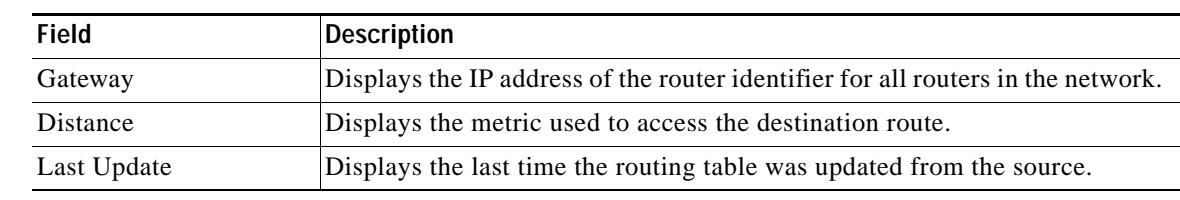

#### *Table 5 show ip protocols vrf Field Descriptions*

### **Related Commands**

<span id="page-54-0"></span> $\mathbf{I}$ 

 $\mathbf{I}$ 

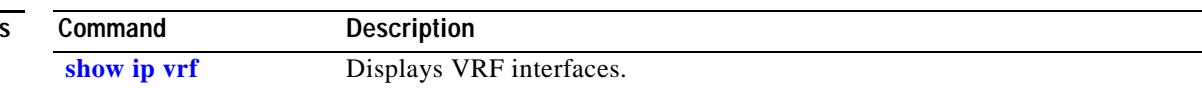

 $\mathbf I$ 

# <span id="page-55-0"></span>**show ip route vrf**

To display the IP routing table associated with a Virtual Private Network (VPN) routing/forwarding instance (VRF), use the **show ip route vrf** command in privileged EXEC mode.

**show ip route vrf** *vrf-name* [**connected**] [*protocol* [*as-number*] [*tag*] [*output-modifiers*]] [**list** *number* [*output-modifiers*]] [**profile**] [**static** [*output-modifiers*]] [**summary** [*output-modifiers*]] [**supernets-only** [*output-modifiers*]] [**traffic-engineering** [*output-modifiers*]]

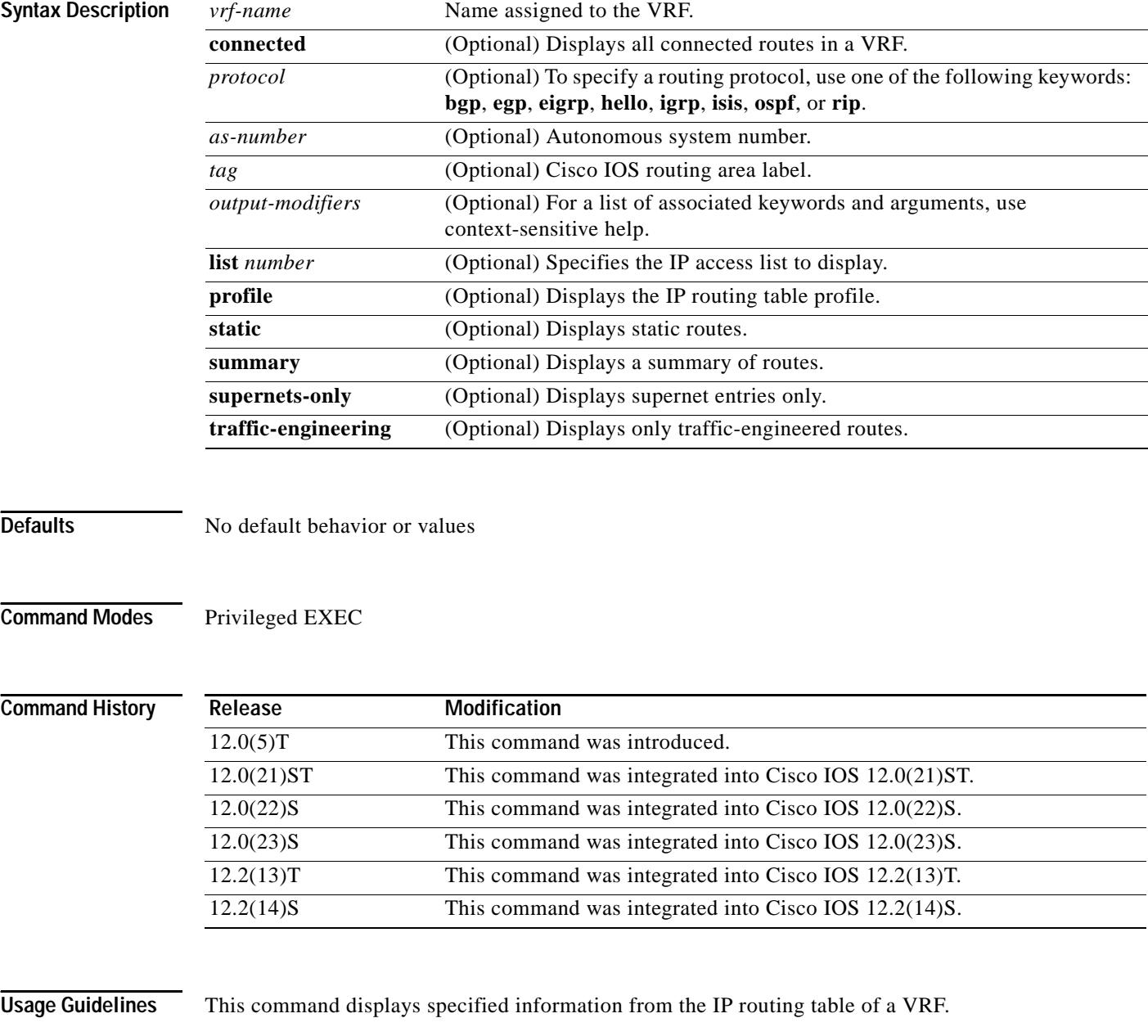

 $\mathsf{L}$ 

 $\mathbf{I}$ 

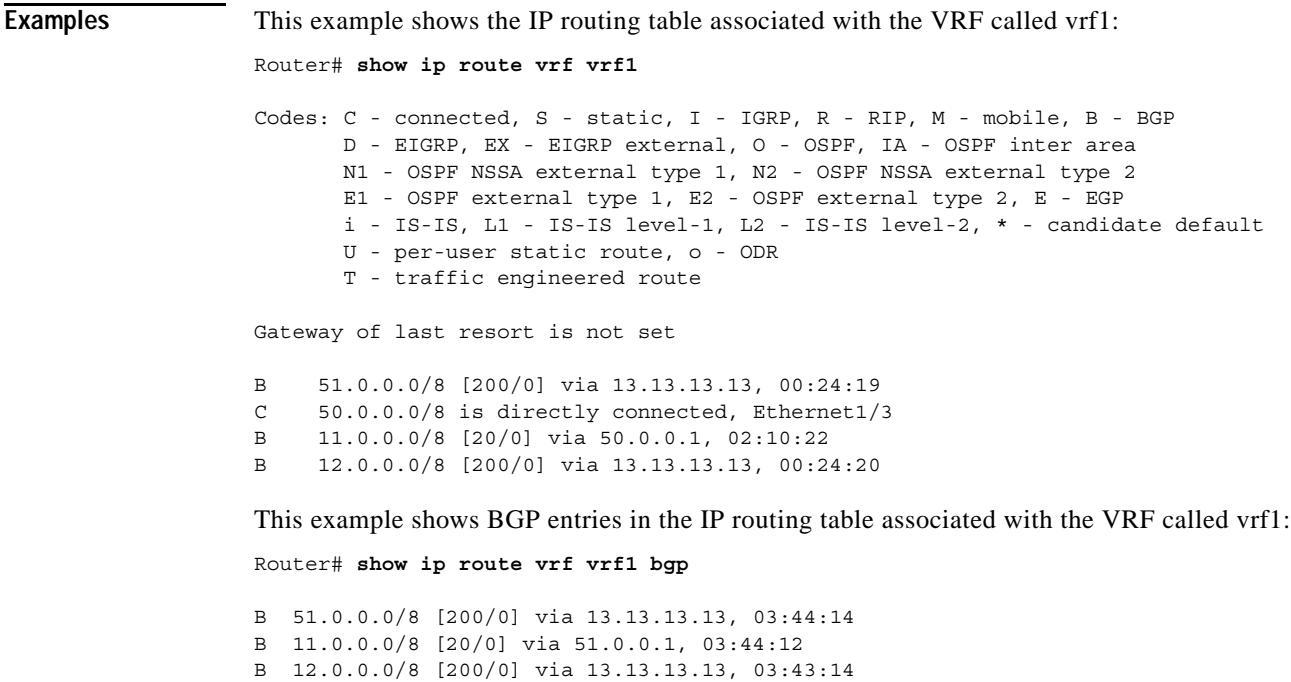

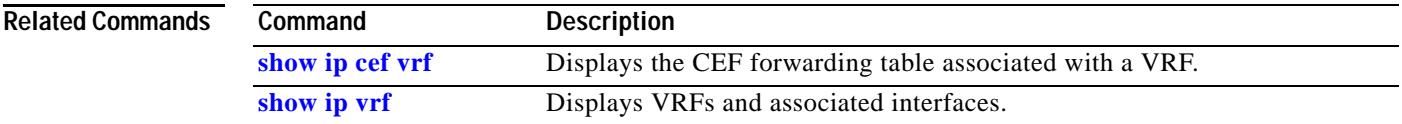

 $\mathsf I$ 

# <span id="page-57-0"></span>**show ip vrf**

To display the set of defined Virtual Private Network (VPN) routing/forwarding instances (VRFs) and associated interfaces, use the **show ip vrf** command in privileged EXEC mode.

**show ip vrf** [{**brief | detail** | **interfaces**}] [*vrf-name*] [*output-modifiers*]

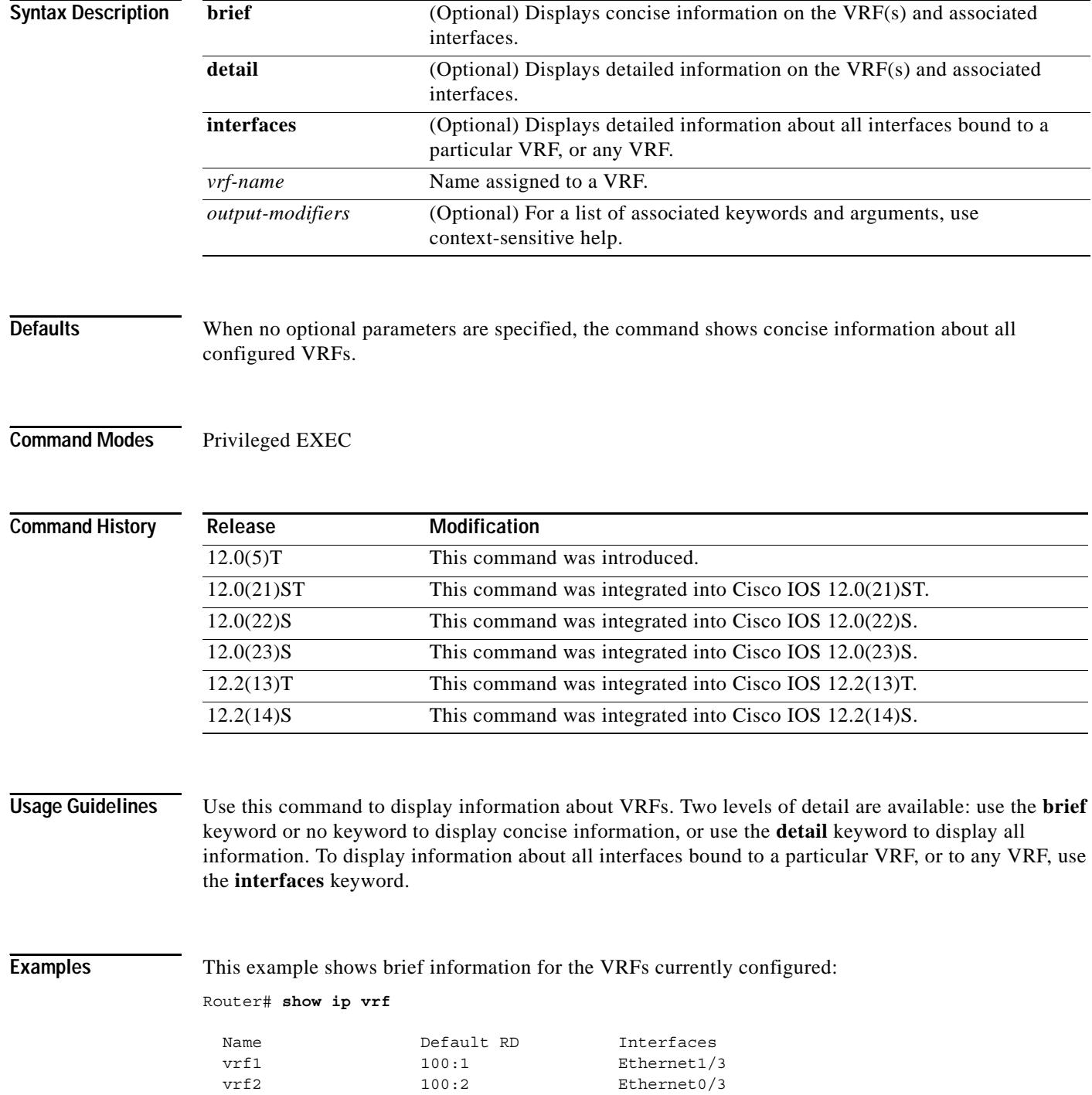

П

[Table 6](#page-58-0) describes the fields shown in the example.

<span id="page-58-0"></span>*Table 6 show ip vrf Field Descriptions*

| <b>Field</b> | Description                                |
|--------------|--------------------------------------------|
| Name         | Specifies the VRF name.                    |
| Default RD   | Specifies the default route distinguisher. |
| Interfaces   | Specifies the network interfaces.          |

This example shows detailed information for the VRF called vrf1:

```
Router# show ip vrf detail vrf1
```

```
VRF vrf1; default RD 100:1
 Interfaces:
  Ethernet1/3
  Connected addresses are in global routing table
  Export VPN route-target communities
  RT:100:1
  Import VPN route-target communities
  RT:100:1
 No import route-map
```
[Table 7](#page-58-1) describes the fields shown in this example.

#### <span id="page-58-1"></span>*Table 7 show ip vrf detail Field Descriptions*

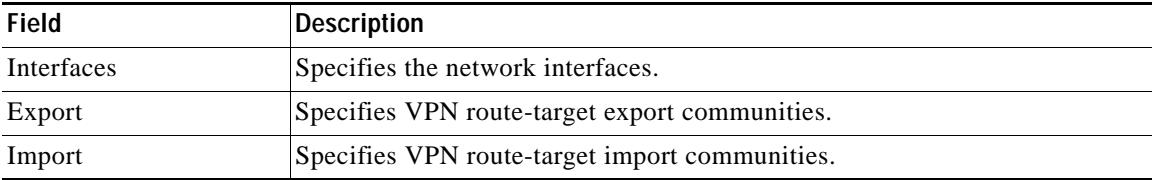

This example shows the interfaces bound to a particular VRF:

```
router# show ip vrf interfaces
```
 $\mathbf I$ 

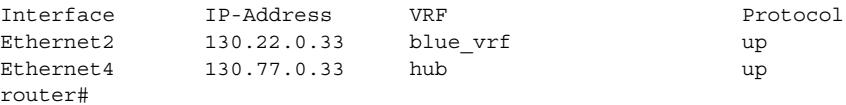

[Table 8](#page-58-2) describes the fields shown in the example.

#### <span id="page-58-2"></span>*Table 8 show ip vrf interfaces Field Descriptions*

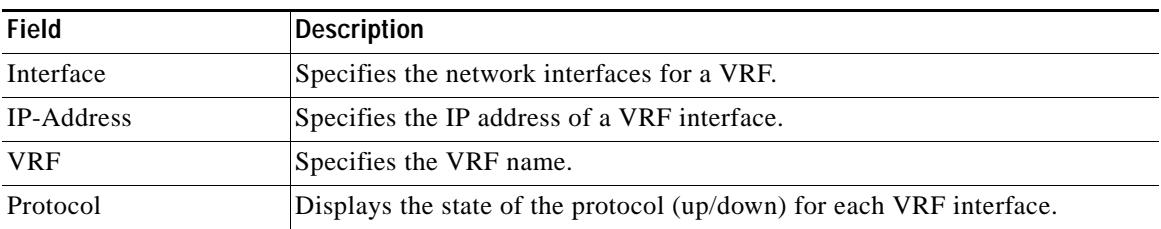

 $\mathsf I$ 

#### **Related Comman**

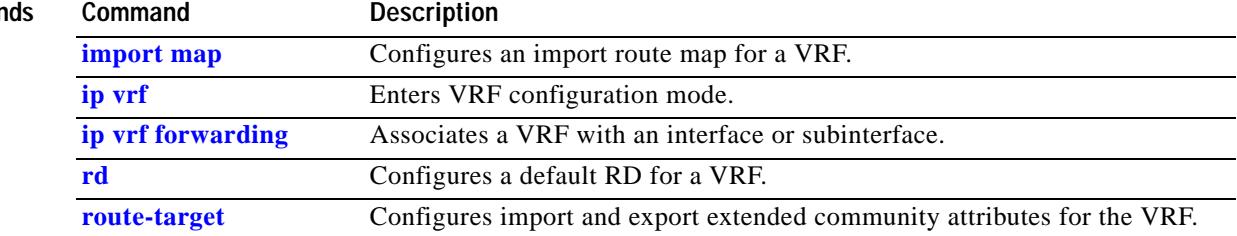

 $\Gamma$ 

# <span id="page-60-0"></span>**show mpls forwarding vrf**

To display label forwarding information for advertised Virtual Private Network (VPN) routing/forwarding instance (VRF) routes, use the **show mpls forwarding vrf** command in privileged EXEC mode. To disable the display of label forwarding information, use the **no** form of this command.

**show mpls forwarding vrf** *vrf-name* [*ip-prefix/length* [*mask*]] [**detail**] [*output-modifiers*]

**no show mpls forwarding vrf** *vrf-name* [*ip-prefix/length* [*mask*]] [**detail**] [*output-modifiers*]

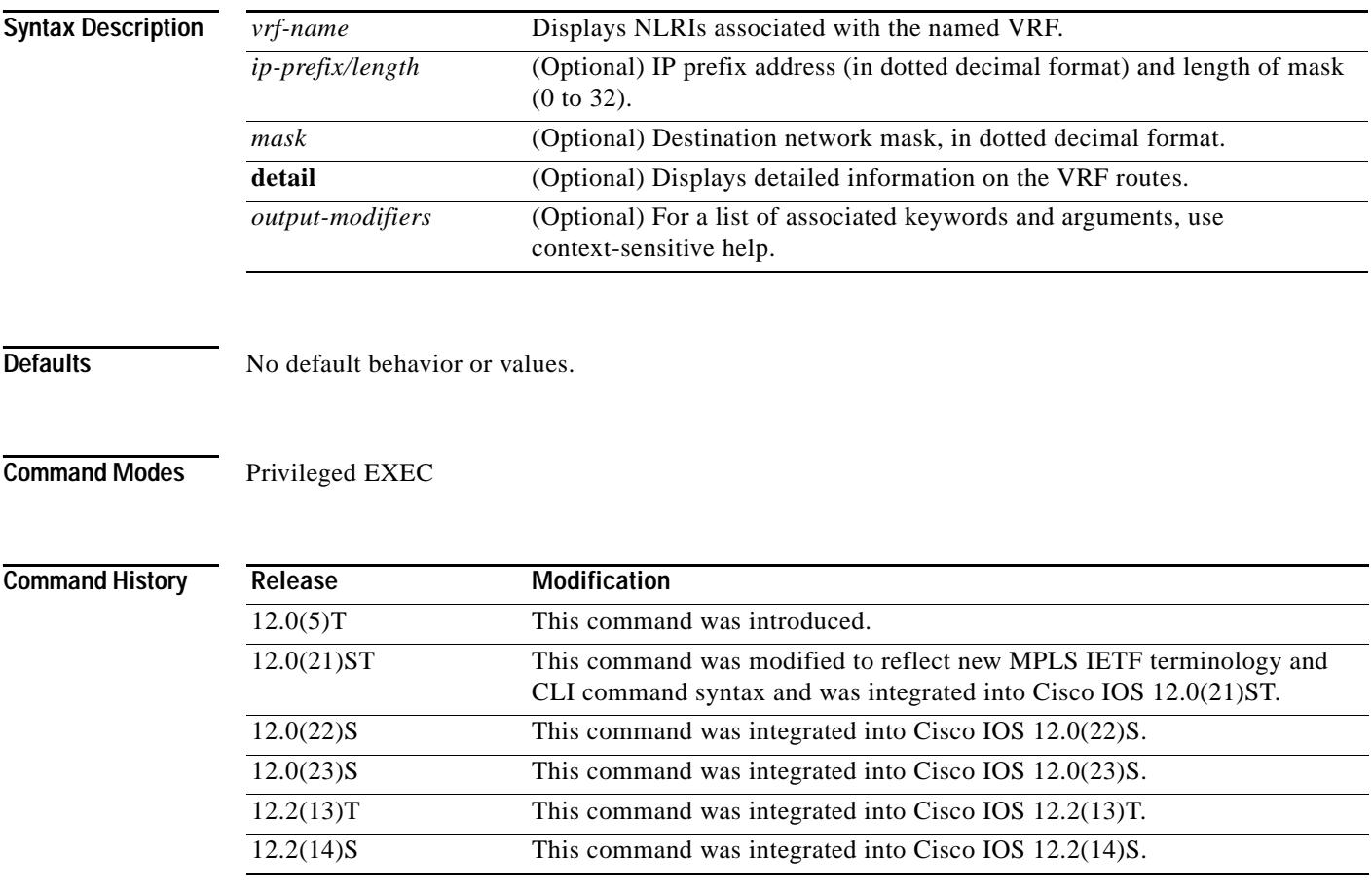

**Usage Guidelines** Use this command to display label forwarding entries associated with a particular VRF or IP prefix.

 $\mathbf I$ 

### **Examples** The following example shows label forwarding entries that correspond to the VRF called vpn1: Router# **show mpls forwarding vrf vpn1 detail**  Local Outgoing Prefix Bytes tag Outgoing Next Hop tag tag or VC or Tunnel Id switched interface 35 24 32.0.0.0/8[V] 0 Et0/0/4 42.0.0.1 MAC/Encaps=14/22, MRU=1496, Tag Stack{24 19} 00D006FEDBE100D0974988048847 0001800000013000 VPN route: vpn1 No output feature configured Per-packet load-sharing

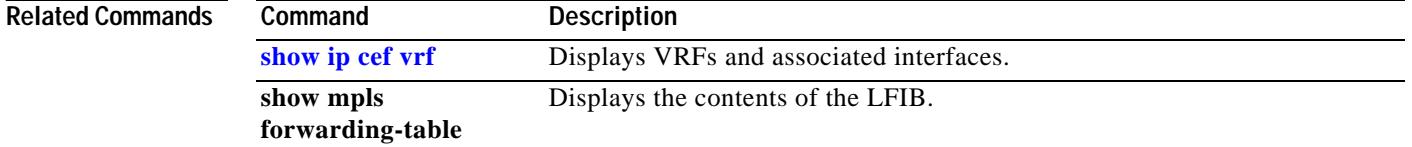

#### **Cisco IOS Release 12.0(26)S**

 $\blacksquare$ 

## <span id="page-62-0"></span>**Glossary**

**BGP**—Border Gateway Protocol. Interdomain routing protocol that exchanges reachability information with other BGP systems. It is defined in RFC 1163.

**CEF**—Cisco Express Forwarding. An advanced Layer 3 IP switching technology. CEF optimizes network performance and scalability for networks with large and dynamic traffic patterns.

**CE router**—customer edge router. A router that is part of a customer network and that interfaces to a provider edge (PE) router. CE routers are not aware of associated VPNs.

**CoS**—class of service. A feature that provides scalable, differentiated types of service across an MPLS network.

**GRE**—generic routing encapsulation. A tunneling protocol developed by Cisco that can encapsulate a wide variety of protocol packet types inside IP tunnels, creating a virtual point-to-point link to Cisco routers at remote points over an IP internetwork. By connecting multiprotocol subnetworks in a single-protocol backbone environment, IP tunneling that uses GRE allows network expansion across a single-protocol backbone environment.

**IGP**—Interior Gateway Protocol. An Internet protocol used to exchange routing information within an autonomous system. Examples of common IBGPs include IGRP, OSPF, and RIP.

**IS-IS**—Intermediate System-to-Intermediate System. OSI link-state hierarchical routing protocol in which ISs (routers) exchange routing information based on a single metric to determine network topology.

**LFIB**—label forwarding information base. A data structure and way of managing forwarding in which destinations and incoming labels are associated with outgoing interfaces and labels.

**LSP**—label-switched path. A sequence of hops (R0...Rn) in which a packet travels from R0 to Rn through label switching mechanisms. A label-switched path can be established dynamically, based on normal routing mechanisms, or through configuration.

**LSP tunnel**—label-switched path tunnel. A configured connection between two routers, in which MPLS is used to carry the packet.

**MPLS**—Multiprotocol Label Switching. An emerging industry standard. MPLS is a switching method that forwards IP traffic using a label. This label instructs the routers and the switches in the network where to forward the packets based on preestablished IP routing information.

**NLRI**—Network Layer Reachability Information. BGP sends routing update messages containing NLRI to describe a route and how to get there. In this context, an NLRI is a prefix. A BGP update message carries one or more NLRI prefixes and the attributes of a route for the NLRI prefixes; the route attributes include a BGP next hop gateway address, community values, and other information.

**PE router**—provider edge router. A router that is part of a service provider's network connected to a customer edge (CE) router. All VPN processing occurs in the PE router.

**RD**—route distinguisher. An 8-byte value that is concatenated with an IPv4 prefix to create a unique VPN-IPv4 prefix.

**RIP**—Routing Information Protocol. An IGP used to exchange routing information within an autonomous system, RIP uses hop count as a routing metric.

**traffic engineering**—The techniques and processes used to cause routed traffic to travel through the network on a path other than the one that would have been chosen if standard routing methods had been used.

**traffic engineering tunnel**—A label-switched path tunnel that is used for engineering traffic. It is set up through means other than normal Layer 3 routing and is used to direct traffic over a path different from the one that Layer 3 routing would cause it to take.

I

**tunneling**—Architecture providing the services necessary to implement any standard point-to-point data encapsulation scheme.

**VPN**—Virtual Private Network. A secure IP-based network that shares resources on one or more physical networks. A VPN contains geographically dispersed sites that can communicate securely over a shared backbone.

**VPNv4**—Indicates a VPN-IPv4 prefix. These prefixes are customer VPN addresses, each of which has been made unique by the addition of an 8-byte route distinguisher.

**VRF**—VPN routing/forwarding instance. A VRF consists of an IP routing table, a derived forwarding table, a set of interfaces that use the forwarding table, and a set of rules and routing protocols that determine what goes into the forwarding table. In general, a VRF includes the routing information that defines a customer VPN site that is attached to a PE router.

**Note** Refer to the *[Internetworking Terms and Acronyms](http://www.cisco.com/univercd/cc/td/doc/cisintwk/ita/index.htm)* for terms not included in this glossary.

All other trademarks mentioned in this document or Website are the property of their respective owners. The use of the word partner does not imply a partnership relationship between Cisco and any other company. (0711R)

Copyright © 2003 Cisco Systems, Inc. All rights reserved.

CCVP, the Cisco logo, and Welcome to the Human Network are trademarks of Cisco Systems, Inc.; Changing the Way We Work, Live, Play, and Learn is a service mark of Cisco Systems, Inc.; and Access Registrar, Aironet, Catalyst, CCDA, CCDP, CCIE, CCIP, CCNA, CCNP, CCSP, Cisco, the Cisco Certified Internetwork Expert logo, Cisco IOS, Cisco Press, Cisco Systems, Cisco Systems Capital, the Cisco Systems logo, Cisco Unity, Enterprise/Solver, EtherChannel, EtherFast, EtherSwitch, Fast Step, Follow Me Browsing, FormShare, GigaDrive, HomeLink, Internet Quotient, IOS, iPhone, IP/TV, iQ Expertise, the iQ logo, iQ Net Readiness Scorecard, iQuick Study, LightStream, Linksys, MeetingPlace, MGX, Networkers, Networking Academy, Network Registrar, PIX, ProConnect, ScriptShare, SMARTnet, StackWise, The Fastest Way to Increase Your Internet Quotient, and TransPath are registered trademarks of Cisco Systems, Inc. and/or its affiliates in the United States and certain other countries.